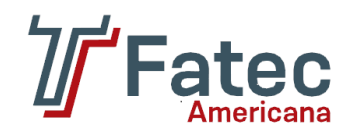

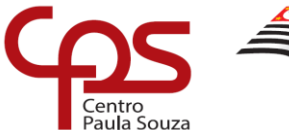

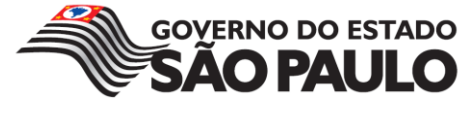

# **FACULDADE DE TECNOLOGIA DE AMERICANA Curso Superior de Tecnologia em Jogos Digitais**

\_\_\_\_\_\_\_\_\_\_\_\_\_\_\_\_\_\_\_\_\_\_\_\_\_\_\_\_\_\_\_\_\_\_\_\_\_\_\_\_\_\_\_\_\_\_\_\_\_\_\_\_\_\_\_\_\_\_\_\_\_\_\_\_\_\_\_\_\_\_\_\_\_\_\_\_\_\_\_

Ícaro Martins dos Santos Jefferson Douglas Silverio Lucas Siqueira Zorzi Willian Cruz Arana

# **HIPONAUTA**

**Versus piratas do espaço**

**Americana, SP 2018**

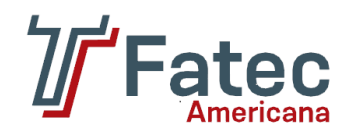

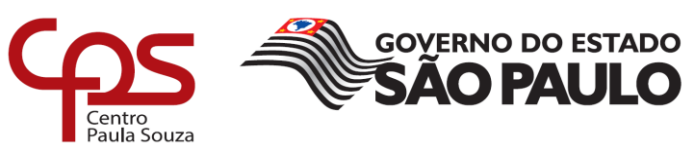

# **FACULDADE DE TECNOLOGIA DE AMERICANA Curso Superior de Tecnologia em Jogos Digitais**

\_\_\_\_\_\_\_\_\_\_\_\_\_\_\_\_\_\_\_\_\_\_\_\_\_\_\_\_\_\_\_\_\_\_\_\_\_\_\_\_\_\_\_\_\_\_\_\_\_\_\_\_\_\_\_\_\_\_\_\_\_\_\_\_\_\_\_\_\_\_\_\_\_\_\_\_\_\_\_

Ícaro Martins dos Santos Jefferson Douglas Silverio Lucas Siqueira Zorzi Willian Cruz Arana

# **HIPONAUTA**

**Versus piratas do espaço**

**Relatório técnico desenvolvido em cumprimento à exigência curricular do Curso Superior de Tecnologia em Jogos Digitais sob a orientação do Prof. Esp. Gustavo Carvalho Gomes de Abreu.**

> **Americana, SP 2018**

## **FICHA CATALOGRÁFICA – Biblioteca Fatec Americana - CEETEPS Dados Internacionais de Catalogação-na-fonte**

S235h SANTOS, Ícaro Martins dos

Hiponauta: versus piratas do espaço. / Ícaro Martins dos Santos, Jefferson Douglas Silverio, Lucas Siqueira Zorzi, Willian Cruz Arana. – Americana, 2018.

66f.

Monografia (Curso de Tecnologia em Jogos Digitais) - - Faculdade de Tecnologia de Americana – Centro Estadual de Educação Tecnológica Paula Souza

Orientador: Prof. Esp. Gustavo Carvalho Gomes Abreu

1 Dispositivos móveis – aplicativos 2. Jogos eletrônicos I. SILVERIO, Jefferson Douglas II. ZORZI, Lucas Siqueira III. ARANA, Willian Cruz IV. ABREU, Gustavo Carvalho Gomes V. Centro Estadual de Educação Tecnológica Paula Souza – Faculdade de Tecnologia de Americana

> CDU: 681.519 681.6

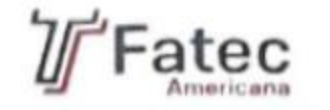

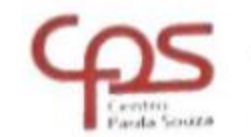

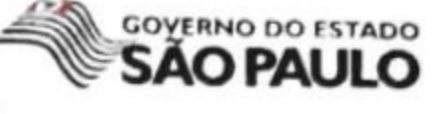

#### Faculdade de Tecnologia de Americana

Icaro Martins dos Santos Jefferson Douglas Silverio Lucas Siqueira Zorzi Willian Cruz Arana

### **HIPONAUTA** Versus piratas do espaço

Trabalho de graduação apresentado como exigência parcial para obtenção do título de Tecnólogo em Jogos Digitais pelo Centro Paula Souza - FATEC Faculdade de Tecnologia de Americana. Área de concentração: Desenvolvimento de Jogos.

Americana, 03 de dezembro de 2018.

Banca Examinadora:

*Rustage* de about<br>Gustavo Carvattio Gomes de Abreu (Presidente)

Especialista Fatec Americana

Cleberson Eugenio Porte (Membro) Doutor/ ź **Fatec Americana** 

Renato Kraide Soffner (Membro) Doutor Fatec Americana

## **AGRADECIMENTOS**

Aos nossos pais, orientadores e professores que acreditaram em nosso potencial para desenvolver jogos e por possibilitar a realização de todos os projetos que fizemos até o momento e todos os projetos que faremos daqui para frente.

## **DEDICATÓRIA**

A todos os professores do curso de Jogos Digitais da Fatec Americana, qυе foram tão importantes na nossa vida acadêmica е no desenvolvimento deste trabalho.

#### **RESUMO**

No decorrer do desenvolvimento do jogo Hiponauta vs. Piratas no Espaço, foram utilizados conceitos da metodologia *Scrum* e de *Kankan*. Além disso, empregou princípios de história e pequenos entregáveis. O jogo possui o gênero *Scrolling Shooter* e visa a plataforma Android. O objetivo do jogo é combater os inimigos que vão surgindo ao longo da fase, caso consiga tal feito, poderá desfrutar do prêmio final. Como diferencial, será apresentado a interação do aplicativo com o livro que o acompanha, tornando a experiência de ler mais divertida e consequentemente obter o interesse dos jogadores à leitura.

**Palavras Chave:** *scrolling shooter*; *mobile*; desenvolvimento de jogos;

## **ABSTRACT**

*During the development of the game Hiponauta vs Pirates in Space, concepts of the scrum and Kanban methodology were used. In addition, it employed principles of history and small deliverables. The game has the scrolling shooter genre and aims at the Android platform. The objective of the game is to fight the enemies that appear throughout the phase, if you can do this, you can enjoy the final prize. As a differential, the interaction of the application with the accompanying book will be presented, making the reading experience more fun and consequently getting the players' interest in reading.*

**Keywords:** *scrolling shooter*; *mobile*; game development;

# **LISTA DE ILUSTRAÇÕES**

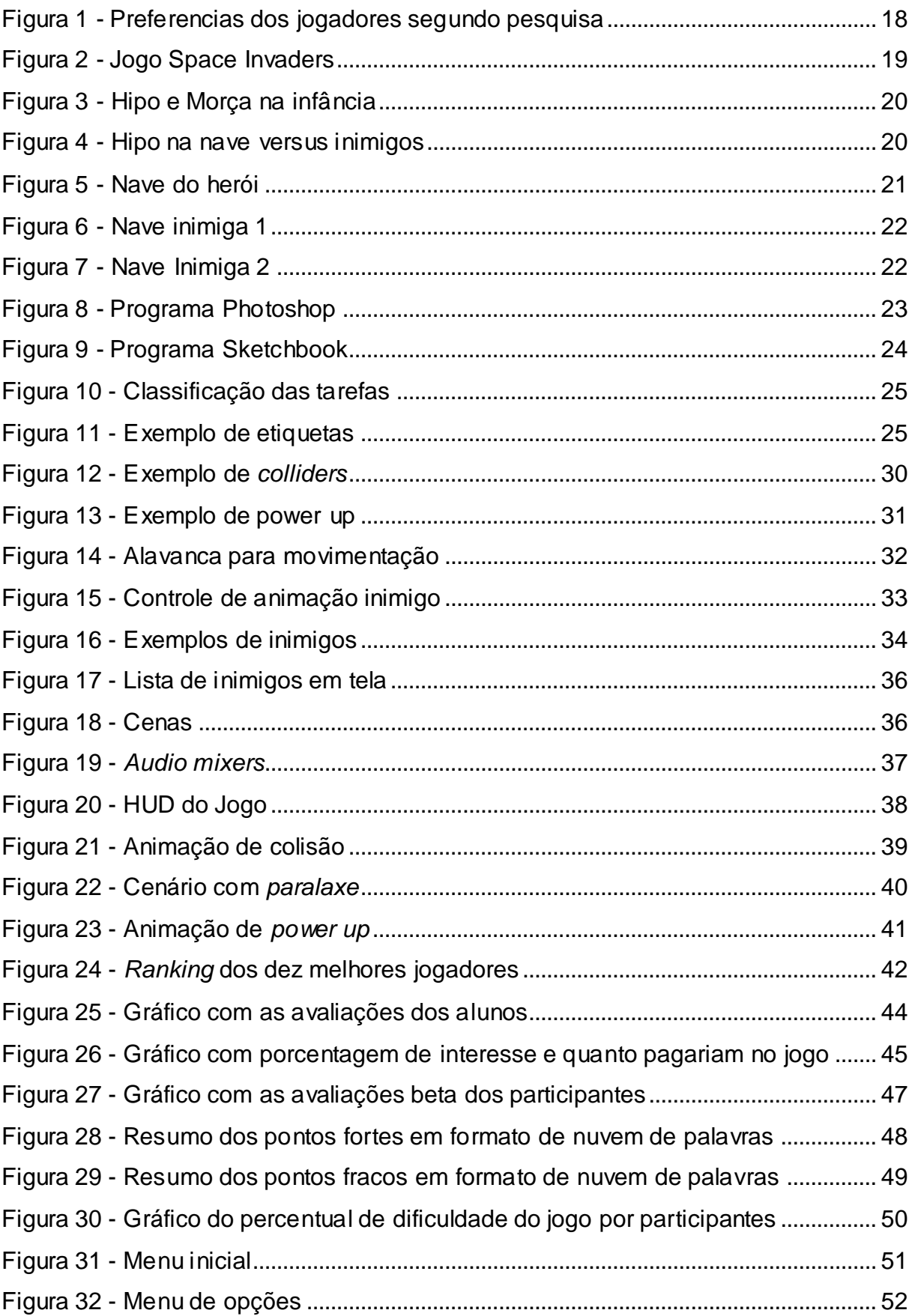

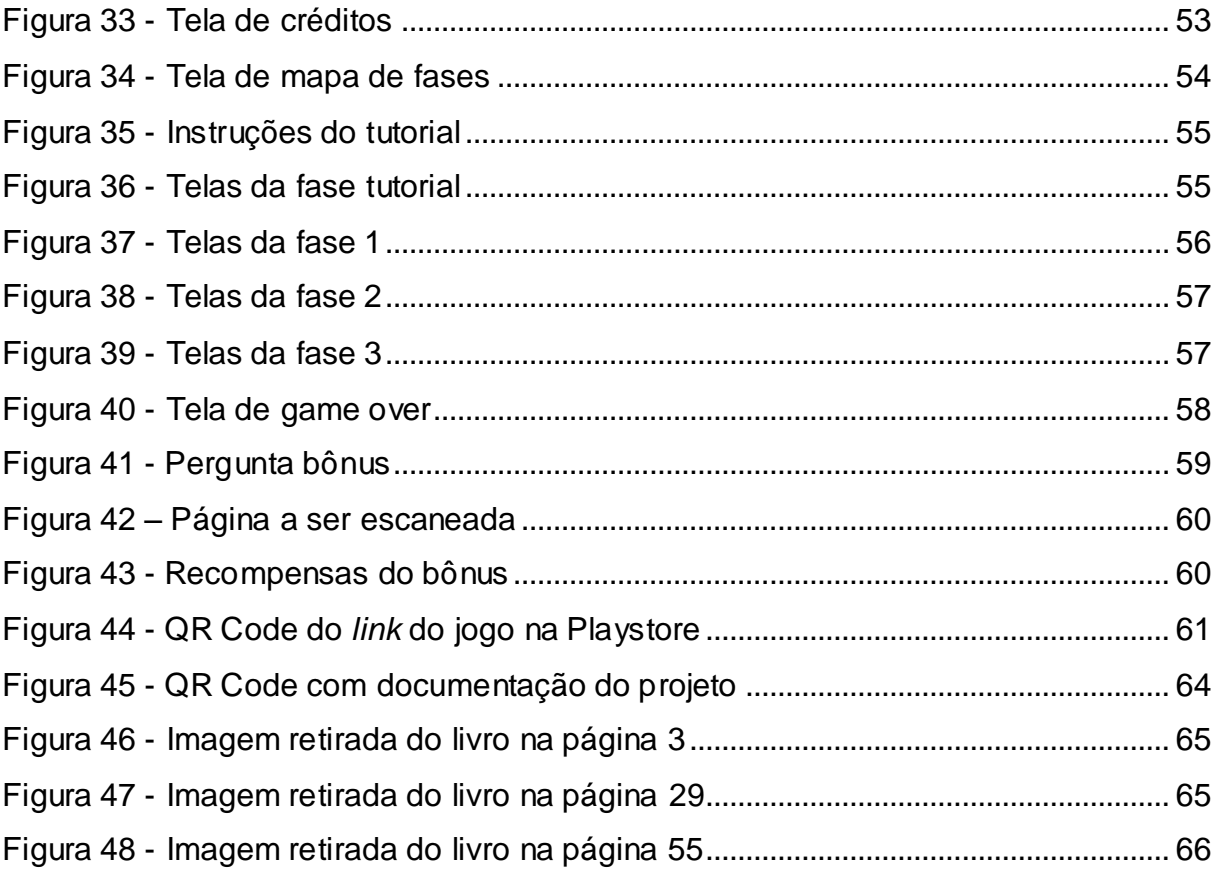

## **LISTA DE TABELAS**

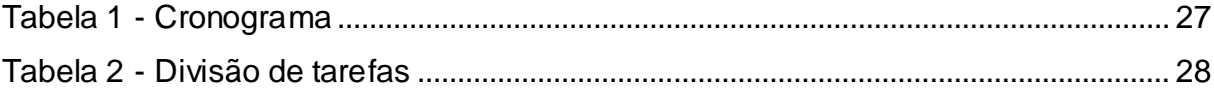

## **GLOSSÁRIO**

**.NET:** É uma iniciativa da empresa Microsoft, que tem como objetivo uma plataforma única para desenvolvimento e execução de sistemas e aplicações.

*API***:** A sigla *API* corresponde às palavras em inglês *Application Programming Interface*. No português "Interface de Programação de Aplicações". Elas são uma forma de integrar sistemas, possibilitando benefícios como a segurança dos dados, facilidade no intercâmbio entre informações com diferentes linguagens de programação.

**APK**: Do inglês *Android Package*, é uma forma de compactação de aplicativo para *Android*, ou seja, é o arquivo já compilado e pronto para ser instalado.

*Assets***:** São aditivos/componentes utilizados em projetos.

*Background***:** São as imagens de fundo do jogo.

*Engine***:** Conjunto de bibliotecas para ajudar no desenvolvimento.

**HUD: É** qualquer elemento gráfico exibido na tela para transmitir informações ao jogador.

*IDE***:** Vem do inglês *Integrated Development Environment* que é um sistema de apoio ao desenvolvedor.

Level Design: Parte do desenvolvimento de um jogo que é a criação dos níveis do game.

*Mobile***:** Dispositivo móvel ou *SmartPhone*. Telefone celular com tecnologias avançadas, semelhante à um computador.

**Naza:** Instituto espacial do planeta do Hipo

*Power Ups***:** Itens que dão mais poderes ou aumentam a habilidade do personagem do jogo.

*Scripts***:** São arquivos que contém códigos que fazem uma determinada funcionalidade.

*Spawn:* É a criação ao vivo de um personagem, item ou coletável.

*Sprites***:** Imagem dos objetos.

*Tag***:** São atributos que definem algumas configurações para o objeto do jogo.

*Touchscreen***:** Significa "tela sensível ao toque", permite um comando direto e intuitivo nas telas de aparelhos eletrônicos.

*Wave***:** São ondas de inimigos que vão aparecendo na tela.

# **SUMÁRIO**

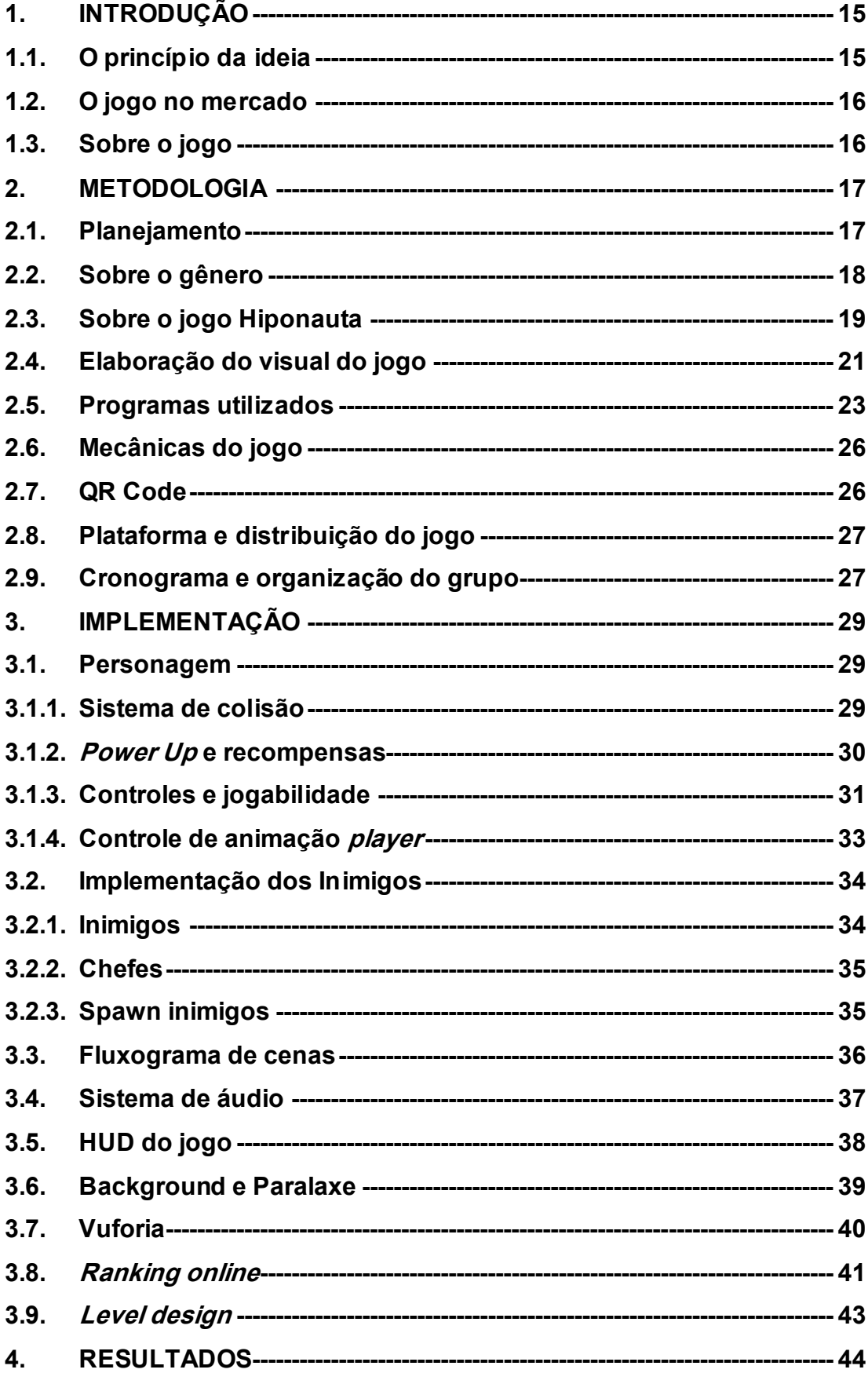

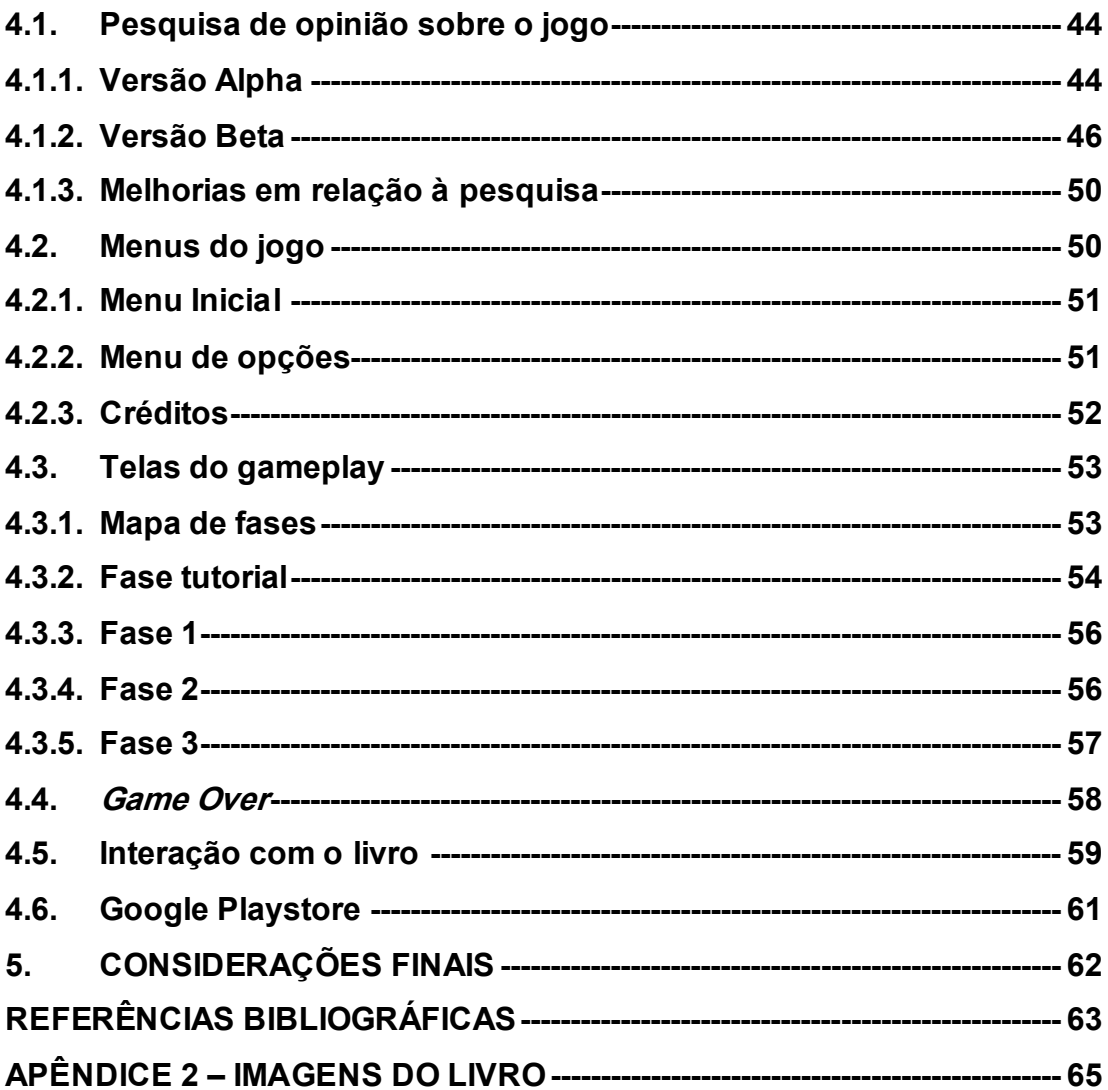

#### <span id="page-14-0"></span>**1. INTRODUÇÃO**

Em busca de descobrir mais sobre as características que envolvem o desenvolvimento de jogos, foi proposto a criação de um jogo para a plataforma *mobile*, visando obter o máximo de experiência nas técnicas de desenvolvimento durante a realização do projeto. A escolha do gênero foi uma derivação de açãoaventura chamada *shoot 'em up* baseando-se nos famosos "jogos de naves" dos anos 90.

O gênero contém muitos elementos que são considerados relevantes para jogos de plataforma *mobile*, sendo esses elementos, velocidade, quesito casual, demonstrando que o jogo possui uma praticidade de poder parar e voltar a jogar quando o jogador quiser sem haver grandes perdas em seu progresso no jogo.

#### <span id="page-14-1"></span>**1.1. O princípio da ideia**

O gênero de aventura destina o seu foco à trama vivida pelo personagem principal, que possui características não convencionais que o tornam bem aceitos pelo público.

Muitos jogos como: "Mario", "Zelda" e "God of War" são exemplos aclamados no mercado por conta de seu legado, inovações e histórias bastantes ricas. Sendo assim, foi utilizado um personagem com características peculiares no projeto.

Através de matérias como: ficção interativa e roteirização, foi aperfeiçoado tanto a história como o *design* do universo de "Hiponauta Versus Piratas do espaço".

A história, à princípio, contava com o Hiponauta como o herói combatente dos piratas do espaço que tentavam invadir a terra, depois surgiram o Bob Morsa e Jack Galo como ajudantes. Além disso, era necessário a inclusão de dramas secundários alguns deles o desaparecimento do pai do protagonista e a esperança de encontralo um dia.

#### <span id="page-15-0"></span>**1.2. O jogo no mercado**

Os dados da Pesquisa Game Brasil (2017) organizada pela Sioux, apontam que 45% das pessoas entrevistadas preferem jogos de aventura, o público que mais joga tem entre 25 e 34 anos e destaca o entusiasmo ao passar pelas fases. Além disso, a pesquisa aponta a plataforma *mobile* em primeiro lugar, com 77,9% de preferência do público, seguido de computadores com 66,4% e *consoles* com 49%.

Considerando esses pontos, o gênero escolhido foi o *shoot 'em up* e foi criado o Hiponauta como um jogo que procura trazer uma forma de diversão rápida e de fácil acesso, assim, oferecendo desafios ao longo do jogo para o jogador, e disponibilizando facilidade para poder parar quando o jogador quiser.

#### <span id="page-15-1"></span>**1.3.Sobre o jogo**

A motivação do jogador é adquirir a maior pontuação possível, sendo possível utilizar todos os níveis disponíveis. Caso o jogador morra, o jogo será reiniciado na primeira fase até que perca todas as vidas, assim, reiniciando o jogo.

Diferente de outros jogos, foi utilizado uma narrativa que apresenta uma mecânica nostálgica inspirada em antigos jogos que marcaram uma determinada época, com um protagonista diferenciado e carismático, causando empatia nos jogadores. O livro criado junto ao jogo do Hiponauta, será utilizado para aplicar, realidade aumentada no jogo, pois o mesmo providenciará benefícios aos jogadores.

Trata-se de um tipo de jogo onde o personagem controlado é uma espaçonave que pode mover-se pela fase onde progredirá conforme atingir os objetivos. Seu principal objetivo é destruir seus inimigos para alcançar a maior pontuação antes de ser atingido pelos adversários.

#### <span id="page-16-0"></span>**2. METODOLOGIA**

Neste capítulo será abordado o planejamento do jogo, buscando explicar os programas utilizados, as técnicas empregadas no desenvolvimento, e os principais desafios durante o projeto.

#### <span id="page-16-1"></span>**2.1.Planejamento**

Para a realização do projeto foi proposto o desenvolvimento de um jogo no gênero *shoot 'em up*, além disso, foi utilizado uma estratégia diferente para incrementar a experiencia do jogo.

Então, após algumas discussões concluiu-se que, além da aplicação, seria elaborado um livro que conta a trama vivida pelos personagens no jogo. Esse livro contará com imagens espalhadas pelos capítulos, que ao apontar a câmera do celular, será atribuído um novo objeto ou habilidade ao jogador. Essa ideia foi estabelecida com o intuito de promover o hábito da leitura através de jogos. O jogo possuirá a possibilidade de utilizar a história que acompanha o livro para obter benefícios, mas também haverá a possibilidade de jogar sem a utilização do livro.

Após algumas pesquisas sobre plataformas para realizar a aplicação do jogo, foi proposto o desenvolvimento para celulares*,* pois conforme os dados citados da Pesquisa Game Brasil (2017) concluem-se que essa plataforma é mais popular entre os jogadores, sendo que quando a questão é, qual a plataforma preferida dessas pessoas o *mobile* segue líder com 77,9% das preferências [\(Figura 1](#page-17-0)). Foi levantado pela pesquisa que 78,2% das pessoas baixam apenas jogos gratuitos.

No quesito sistema operacional o Android segue como a escolha mais popular das pessoas conforme pesquisa do CanalTech (2018) com 76,2% do mercado, seu concorrente principal o iOS vem em segundo com apenas 10,1%, conclui-se que o sistema operacional Android seria a melhor opção de desenvolvimento e distribuição.

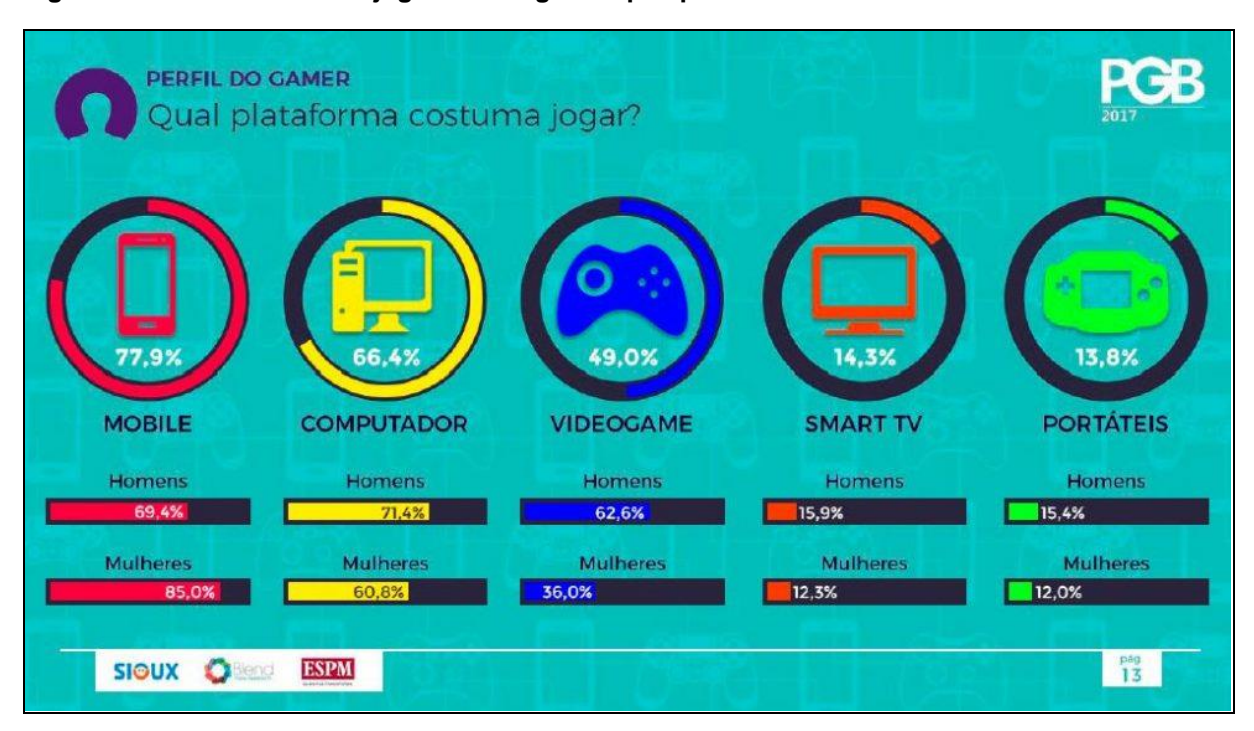

#### <span id="page-17-0"></span>**Figura 1 - Preferencias dos jogadores segundo pesquisa**

**Fonte: Disponível em: [<http://escolabrasileiradegames.com.br/blog/pesquisa-game-brasil-](http://escolabrasileiradegames.com.br/blog/pesquisa-game-brasil-2017-o-perfil-do-gamer-brasileiro)[2017-o-perfil-do-gamer-brasileiro>](http://escolabrasileiradegames.com.br/blog/pesquisa-game-brasil-2017-o-perfil-do-gamer-brasileiro). Acesso em: 15 mai 2018.**

#### <span id="page-17-1"></span>**2.2.Sobre o gênero**

De acordo com Novak (2010) jogos de ação existem desde a época dos fliperamas. Jogos desse gênero possuem a motivação de sobrevivência, onde o jogador deve destruir o inimigo antes que ele faça o mesmo. Geralmente, esses jogos são bem simples, pois muita informação pode impactar no tempo de reação do jogador.

O gênero escolhido possui como motivação a sobrevivência perante diversos inimigos que aparecem na fase. De acordo com Baère e Feijó (2013) o jogador entra numa batalha solitária, geralmente uma nave, contra muitos inimigos que exige uma rápida adaptação do jogador diante da evolução do inimigo.

A mecânica atribuída a esse gênero consiste em mover o personagem pela fase e atirar contra os inimigos. Além disso, existem complementos como poderes especiais e melhorias na arma que envolve a personagem aumentando o seu poder de fogo e resistência.

Jogos deste gênero, como os clássicos "R Type", "Asteroids" e "Space Invaders" [\(Figura 2\)](#page-18-0), possuem pouca ou nenhuma narrativa, visando uma diversão

momentânea principalmente em competições, o que é justificado pela sua origem em Arcades. De acordo com Novak (2010), "Asteroids" foi o primeiro *game* a permitir que os jogadores inserissem seus nomes na tabela de recorde, embora "Space Invaders" acumulou os maiores números de pontuação.

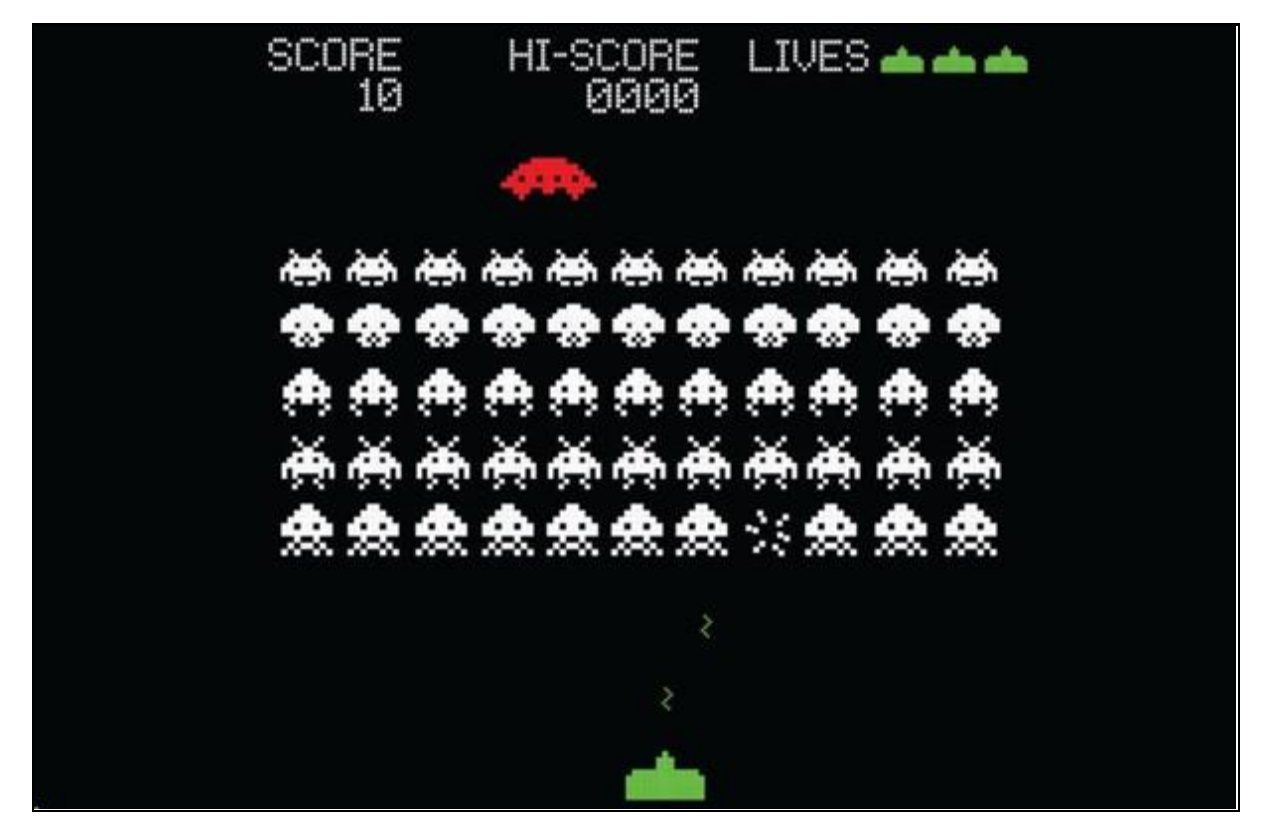

<span id="page-18-0"></span>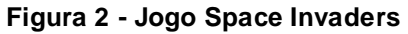

Fonte: Disponível em: [<https://www.muralswallpaper.co.uk/shop-murals/space-invaders-mural](https://www.muralswallpaper.co.uk/shop-murals/space-invaders-mural-wallpaper/)**[wallpaper/>](https://www.muralswallpaper.co.uk/shop-murals/space-invaders-mural-wallpaper/). Acesso em: 13 mai 2018.**

## <span id="page-18-1"></span>**2.3.Sobre o jogo Hiponauta**

Além do desenvolvimento do jogo foi criado um livro que conta a história passada no universo do *game*. A inclusão da história na aplicação desenvolvida mostrou-se um problema no fluxo do jogo, pois a cada transição de uma fase para outra, um texto era apresentado na tela para que o jogador se informasse.

Por isso, foi deduzido que os jogadores iriam pular a história para irem direto a próxima fase, assim, a ideia do livro foi proposta surgindo uma nova perspectiva que consiste na leitura impulsionada pelo jogo, mas essa alternativa não é obrigatória, para o jogador que deseja passar o tempo e seguir o jogo sem querer consultar o livro conseguirá jogar sem utilização da história. O livro possui uma abordagem infanto-juvenil que trilha uma história de aventura e humor acompanhado por uma escrita objetiva e de fácil entendimento.

A história se passa no planeta terra onde existem apenas animais. Hipo e Bob Morça [\(Figura 3\)](#page-19-0) são amigos de infância que compartilham do mesmo sonho de ser astronauta. Ambos sempre tiveram tal ambição, porém Hipo também possui um árduo desejo de encontrar seu pai, que havia se perdido no espaço há muitos anos.

<span id="page-19-0"></span>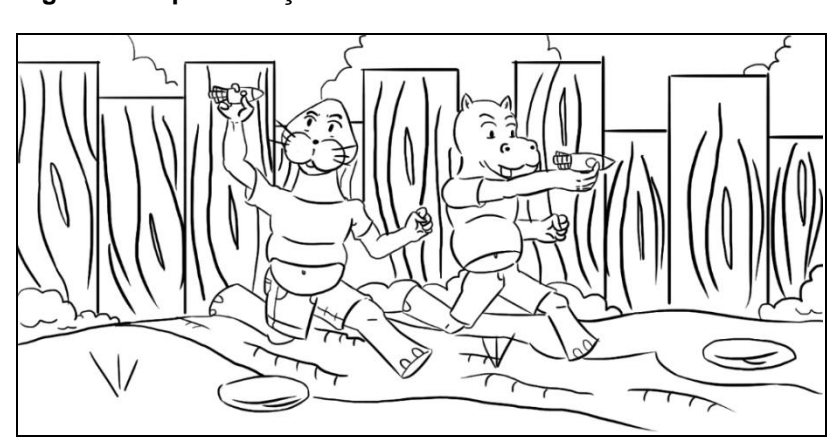

**Figura 3 - Hipo e Morça na infância**

**Fonte: Autoral**

Quando Hipo e Bob completaram 18 anos, eles prestaram a prova da "Naza" e passaram. Mesmo sendo astronautas novatos e inexperientes, tiveram que partir para uma missão, onde terão que lutar contra os Piratas do Espaço para impedir que eles roubem todo o estoque de carne de frango da terra [\(Figura 4\)](#page-19-1).

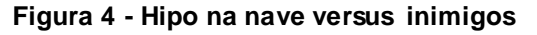

<span id="page-19-1"></span>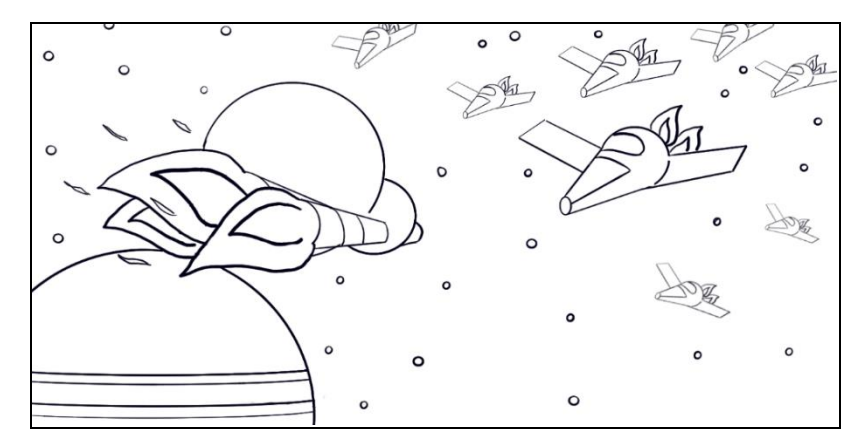

**Fonte: Autoral**

#### <span id="page-20-1"></span>**2.4.Elaboração do visual do jogo**

A cores são muito importantes em produções gráficas, pois elas provocam sentimento e ajudam na percepção das coisas num determinado contexto. De acordo com Heller (2012) cores e sentimento não se combinam acidentalmente, muito menos são gostos individuais. São fatos comuns vividos na infância que internalizaram no nosso conhecimento, servindo como simbolismo psicológico. Além disso o autor ressalta que é necessário escolher as cores adequadas para contrastar e ajudar na legibilidade. Como exemplo o semáforo possui as cores selecionadas para serem legíveis no escuro, nevoeiro, chuva e outras causas naturais. No jogo, além de ser aplicado conceitos já citados, foram utilizadas as cores para representar a personalidade das personagens e as funções na história como vilão ou herói.

<span id="page-20-0"></span>A nave que é utilizada pelo herói da narrativa [\(Figura 5\)](#page-20-0) possui uma pintura rosa, pois transmite sensibilidade e positividade dos personagens. De acordo com Heller (2012) a cor rosa não transmite negatividade, não existe nada negativo ao visualizar essa cor, ela transmite os pontos fortes dos humildes, como a gentileza, educação e alegria. Além das cores o formato da nave remete ao rosto do personagem principal que é um hipopótamo.

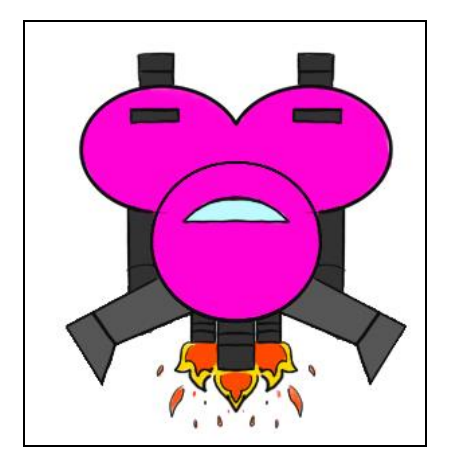

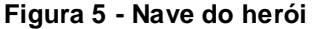

**Fonte: Autoral**

O jogo proposto possui quatro fases, sendo a primeira um tutorial onde o jogador combate robôs construídos para o treinamento do personagem. As naves inimigas nessa fase possuem variações de cinzas (prata) para transmitir a ideia de máquinas [\(Figura 6\)](#page-21-0).

<span id="page-21-0"></span>De acordo com Heller (2012) a prata é a cor da velocidade e de máquinas pois faz referência a carros de corrida, aviões e foguetes.

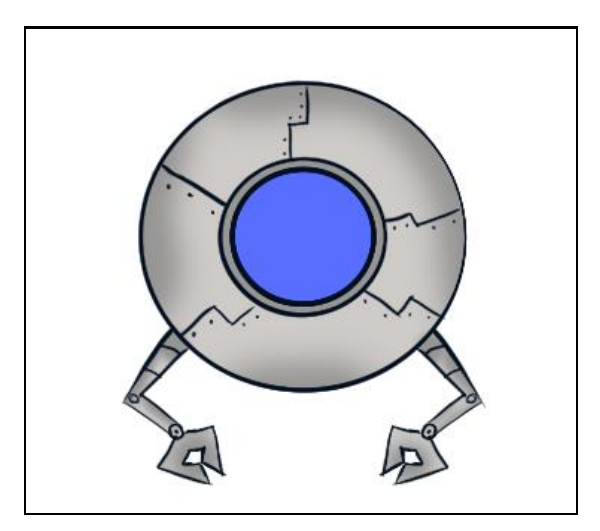

**Figura 6 - Nave inimiga 1**

<span id="page-21-1"></span>A partir da segunda fase começam a surgir naves controladas pelo vilão, onde dispõe de cores mais escuras como o preto combinado com vermelho para representar o mal [\(Figura 7\)](#page-21-1). De acordo com Heller (2012) o vermelho muitas vezes remete ao perigo e atenção, como no semáforo e placas de trânsito. Misturando com preto o significado se intensifica e transmite o ódio.

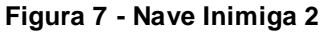

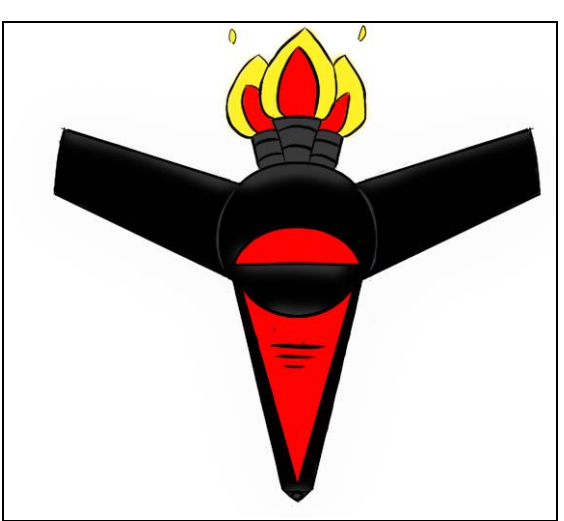

**Fonte: Autoral**

**Fonte: Autoral**

#### <span id="page-22-1"></span>**2.5.Programas utilizados**

No desenvolvimento do jogo foi utilizado a *engine* Unity, uma ferramenta destinada a criação de jogos. O próprio programa disponibiliza alguns utilitários que facilitam na manipulação de elementos básicos de um jogo, sendo estes, animações, efeitos visuais e sonoros, além disso contando com séries de ferramentas utilizadas para simular os aspectos da física, embutido na *IDE,* pronto para ser utilizado.

Para desenvolvimento da parte artística, foram utilizados os programas Photoshop [\(Figura 8\)](#page-22-0) para edição e pintura das imagens e o Sketchbook [\(Figura 9\)](#page-23-0) para criação de desenhos digitais, além de alguns *assets* gratuitos que a própria Unity disponibiliza.

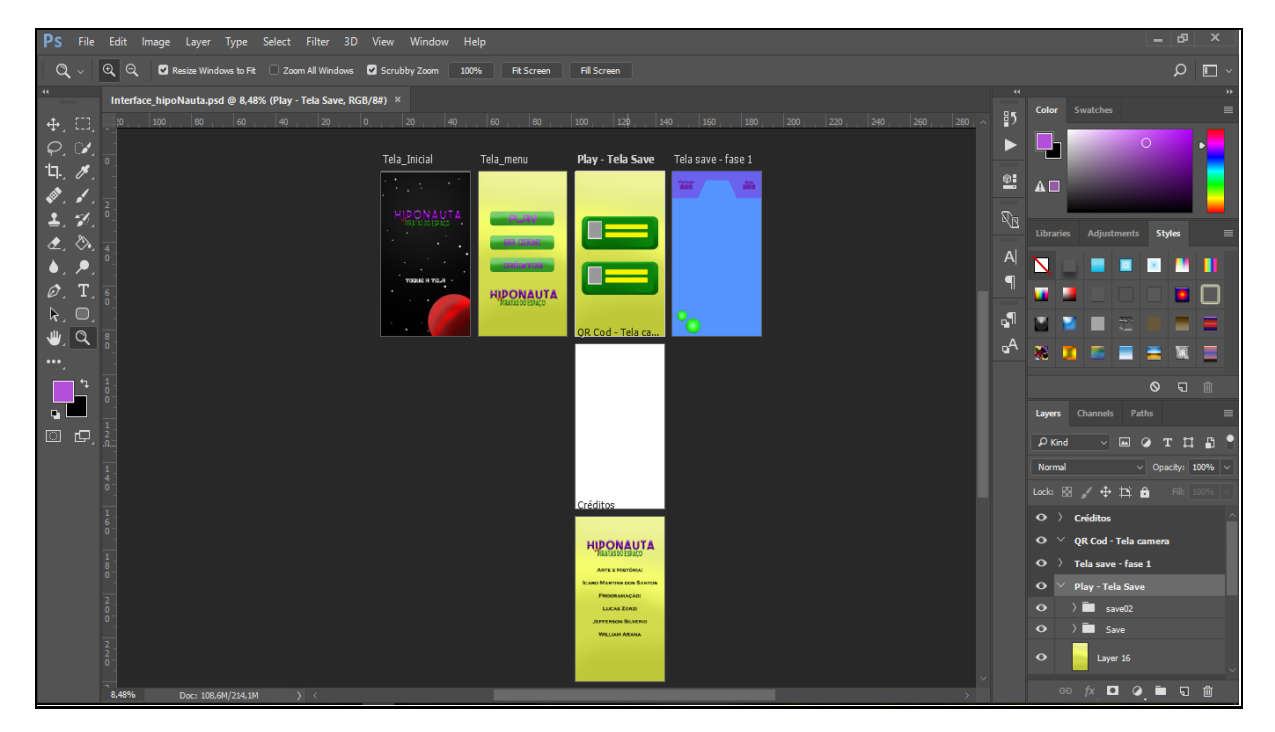

#### <span id="page-22-0"></span>**Figura 8 - Programa Photoshop**

**Fonte: Autoral**

<span id="page-23-0"></span>**Figura 9 - Programa Sketchbook**

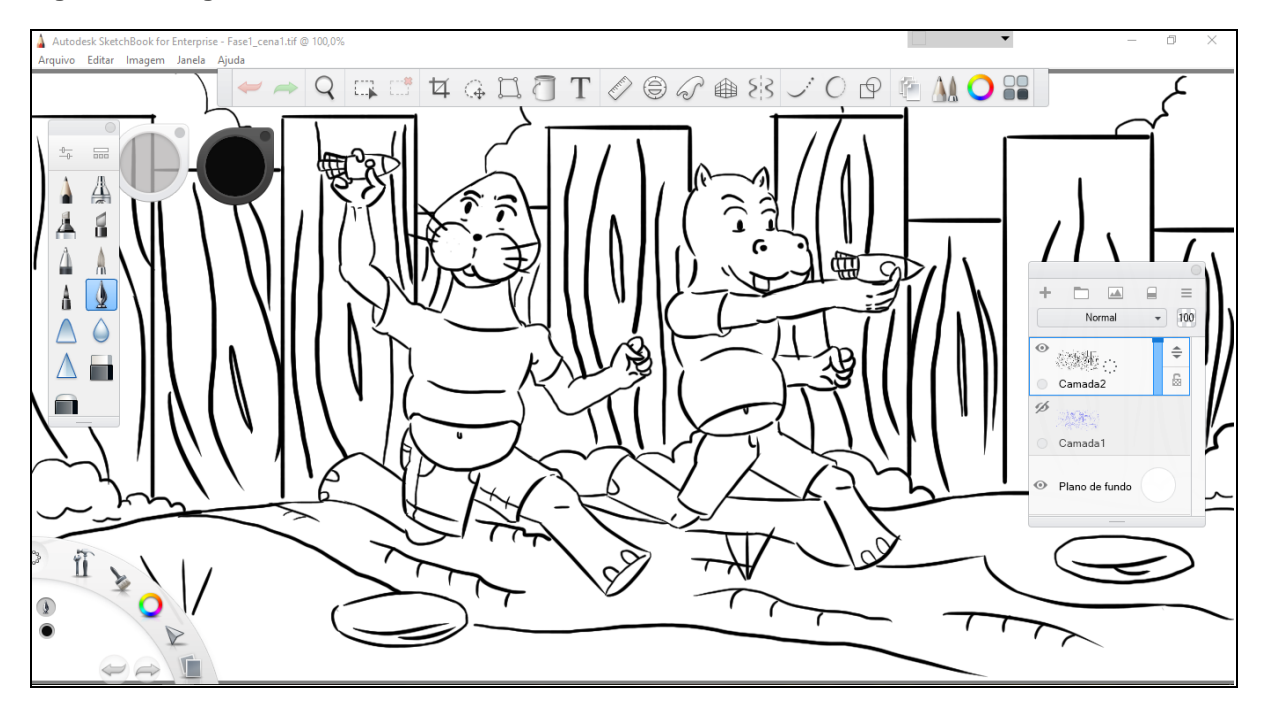

**Fonte: Autoral**

Usado para a manipulação de sons e efeitos sonoros, o Audacity proporciona algumas facilidades, como uma ferramenta para retirada de ruídos indesejados, remover distorções, graves contidos no som, entre outras utilidades, além de ser gratuito para uso.

As *IDE's* utilizadas para programação, foram: Mono Developer e Visual Studio*,* empregadas para manipular a linguagem de programação na qual o jogo foi desenvolvido, a linguagem C#, criada pela Microsoft como parte da plataforma *.NET*, que é uma das linguagens padrões do Unity.

Para desenvolvimento de marcadores, foi utilizado o Vulforia, que é uma biblioteca para Unity, destinada a criar marcadores para realidade aumentada. Os marcadores podem ser qualquer tipo de imagem que serão escaneadas e a partir dessa leitura de escaneamento terá uma ação.

No livro Hiponauta contém algumas imagens que são usadas como marcadores, e durante a *gameplay* do jogo será possível efetuar a leitura dessas imagens a partir de uma câmera, gerando um benefício para o jogador como: especiais, itens melhorados e vidas no jogo Hiponauta.

Para gestão das atividades a ferramenta destinada foi o Trello, utilizada para manter as tarefas do projeto organizadas, facilitando a visualização das atividades

pendentes, em andamento, blocadas por alguma outra tarefa e o que já está finalizado, como demonstra a [Figura 10.](#page-24-0) Ele disponibiliza uma funcionalidade de etiquetas que ajudam a categorizar as funções, separando-as por área de atuação, conforme [Figura 11.](#page-24-1)

#### <span id="page-24-0"></span>**Figura 10 - Classificação das tarefas**

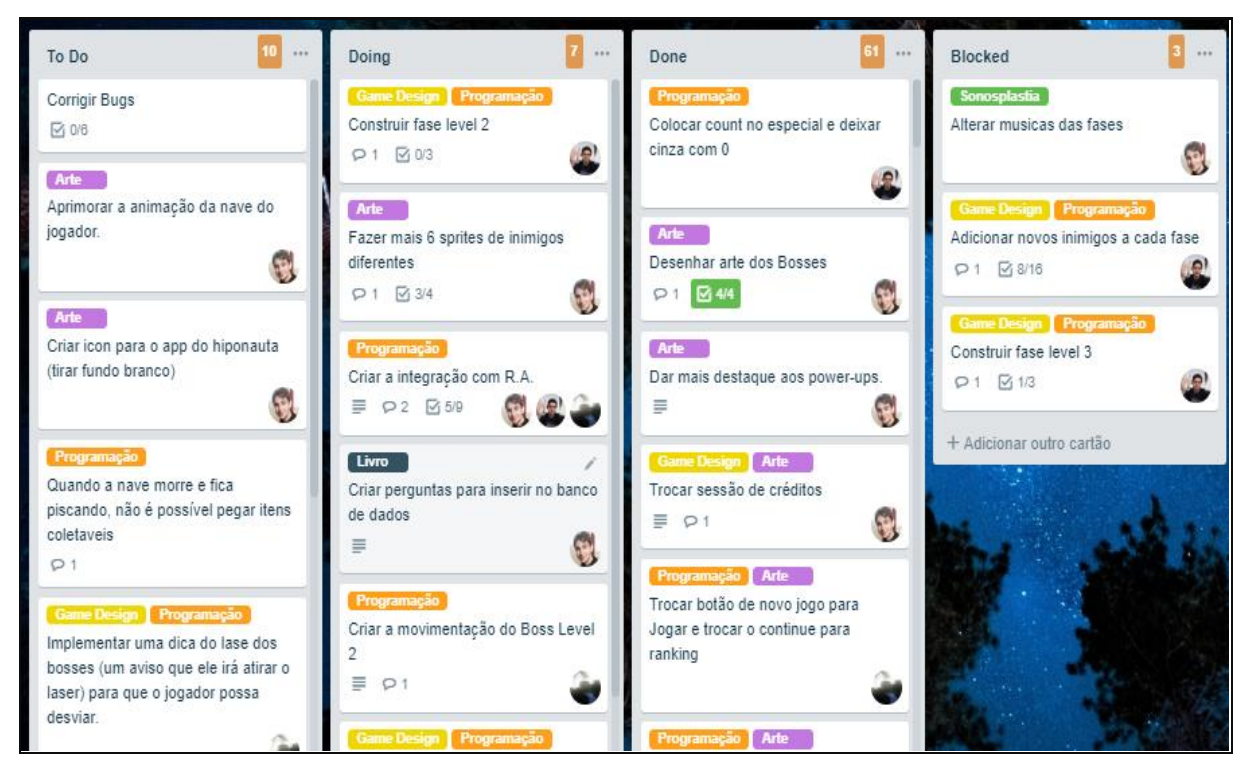

<span id="page-24-1"></span>**Fonte: Autoral**

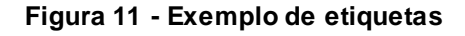

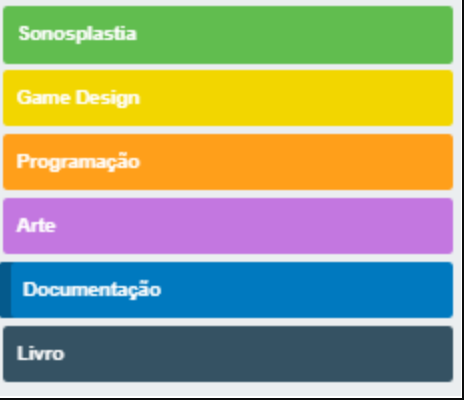

Para o armazenamento e compartilhamento de arquivos utilizou-se uma conta da Google que disponibiliza 15 GB por usuário no Google Drive, todo material

**Fonte: Autoral**

gerado foi armazenado e organizado nesse repositório. Nos casos onde seria necessário algum tipo de arquivo, foi disponibilizado um endereço eletrônico para a pasta do Google Drive na respectiva tarefa no Trello.

O Unity Collaborate foi escolhido, pela questão de facilidade de aprendizado e dispensa conhecimento em ferramentas de versionamento, permitindo que todos do projeto tivessem acesso rápido à última versão. A ferramenta está integrada diretamente no Unity, o que torna o versionamento mais simples e produtivo.

#### <span id="page-25-0"></span>**2.6. Mecânicas do jogo**

As mecânicas do jogo consistem na movimentação da espaçonave via *touchscreen*, onde a nave fica flutuando o tempo todo, mas possui a quantidade de vida predeterminada.

A nave poderá adquirir poderes como: atirar mais projéteis, poderes especiais, mais vidas, para poder passar pelas fases mais facilmente.

A inteligência artificial aplicada aos inimigos, irá determinar onde será o próximo tiro de acordo com o posicionamento da nave e seus movimentos, assim tornando o jogo mais competitivo.

### <span id="page-25-1"></span>**2.7. QR Code**

O QR code é um código de barras em 2D que pode ser escaneado pela maioria dos aparelhos celulares que têm câmera fotográfica. Esse código, após a decodificação, passa a ser um trecho de texto, uma imagem e/ou um endereço eletrônico que irá redirecionar o acesso ao conteúdo publicado em alguma página da internet

Para disponibilizar o código fonte e toda a documentação do jogo Hiponauta, foi gerado um QR code, com um endereço eletrônico do Google Drive, facilitando o acesso das informações.

### <span id="page-26-1"></span>**2.8.Plataforma e distribuição do jogo**

O jogo será distribuído gratuitamente pela Play Store, que é um serviço de distribuição digital de aplicativos, jogos, filmes, programas de televisão, músicas e livros, desenvolvido e operado pela Google, disponível para o sistema operacional Android.

Além de oferecer a distribuição gratuita, optou-se pelo sistema operacional Android pela facilidade na publicação do jogo e pelas estatísticas consultados.

## <span id="page-26-2"></span>**2.9. Cronograma e organização do grupo**

O cronograma de trabalho foi elaborado conforme mostra [Tabela 1](#page-26-0) a e a divisão de tarefas é apresentada na [Tabela 2.](#page-27-0)

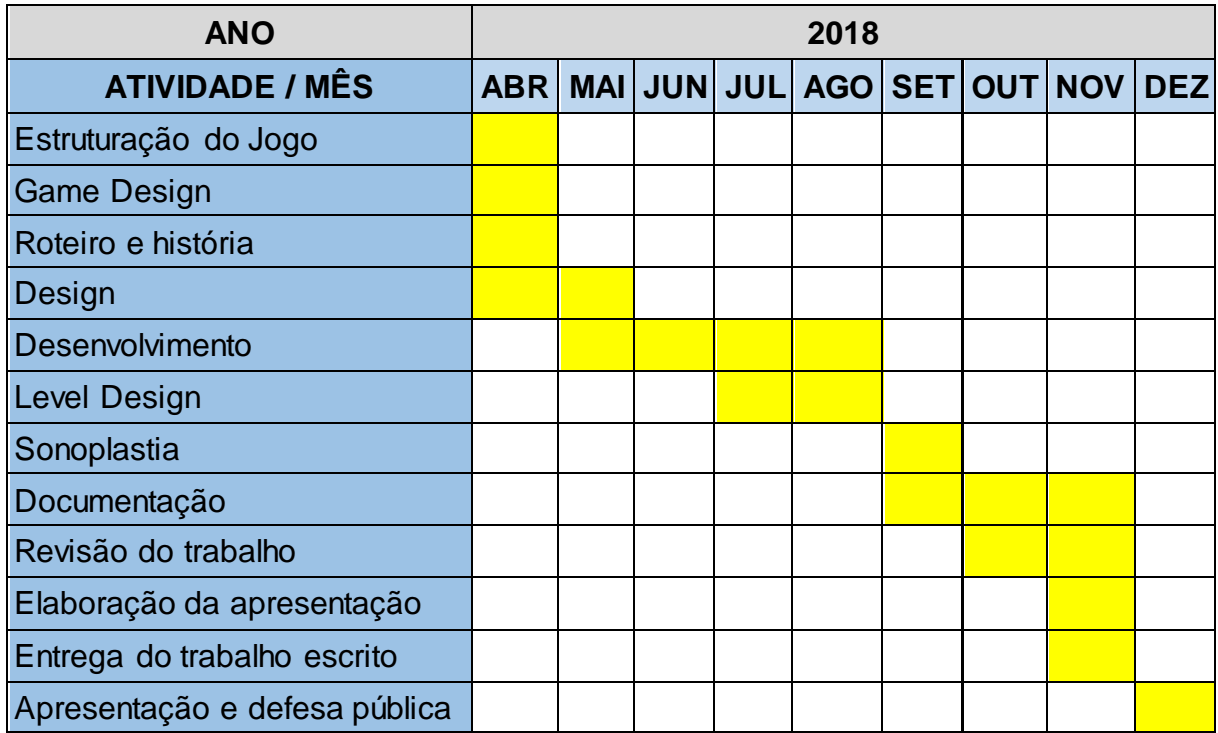

#### <span id="page-26-0"></span>**Tabela 1 - Cronograma**

**Fonte: Autoral**

### <span id="page-27-0"></span>**Tabela 2 - Divisão de tarefas**

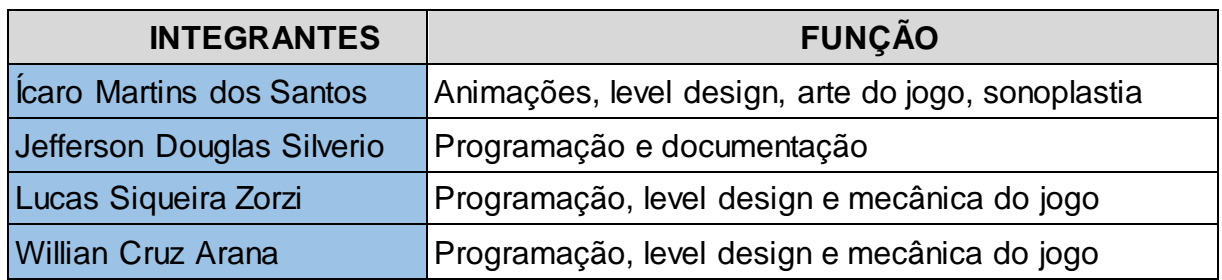

**Fonte: Autoral**

## <span id="page-28-0"></span>**3. IMPLEMENTAÇÃO**

A implementação se iniciou após a escolha do *Game Design* e definição do roteiro da História englobada no jogo. As implementações dos processos são exemplificadas e descritas na sequência.

#### <span id="page-28-1"></span>**3.1.Personagem**

Existem várias características que devem ser levadas em consideração para se implementar o personagem no jogo, sistemas de colisões, controle do personagem, movimentação, recompensas durante o jogo e *power ups*.

#### <span id="page-28-2"></span>**3.1.1.Sistema de colisão**

Durante a implementação dos personagens do jogo, é necessário usar *colliders* [\(Figura 12\)](#page-29-0), para o funcionamento do sistema de colisão. O jogador possui dois tipos de colisão no seu sistema, uma das colisões é a direta com o objeto, que é disparado pelo o método "OnCollisionEnter2D" no *script* de PlayerController.cs, outro tipo de colisão possível é a que aciona eventos, essa é disparada pelo método "OnTriggerEnter2D". Sendo assim sempre que houver uma colisão, independente de qual dos métodos, há uma verificação para ser identificado com o que o jogador colidiu. Essa verificação é feita a partir da *tag* que o objeto contém nas suas propriedades, cada *tag* possui ação, assim caso a *tag* seja de um tiro inimigo ela retiraria vida do jogador, se fosse uma *tag* de um poder especial, acionaria um *power up* para o player e assim por diante.

Outro fator presente no jogo é que quando o jogador leva um tiro da nave inimiga, após a morte o jogador permanece invulnerável por alguns segundos, isso é para o jogador não correr o risco de morrer inúmeras vezes seguidas no mesmo local o fazendo perder novamente, essa invulnerabilidade é programada com de uma mudança de camada feita no Unity, onde o jogador é colocado em uma camada que não será possível haver colisões com tiros e inimigos da cena.

<span id="page-29-0"></span>**Figura 12 - Exemplo de** *colliders*

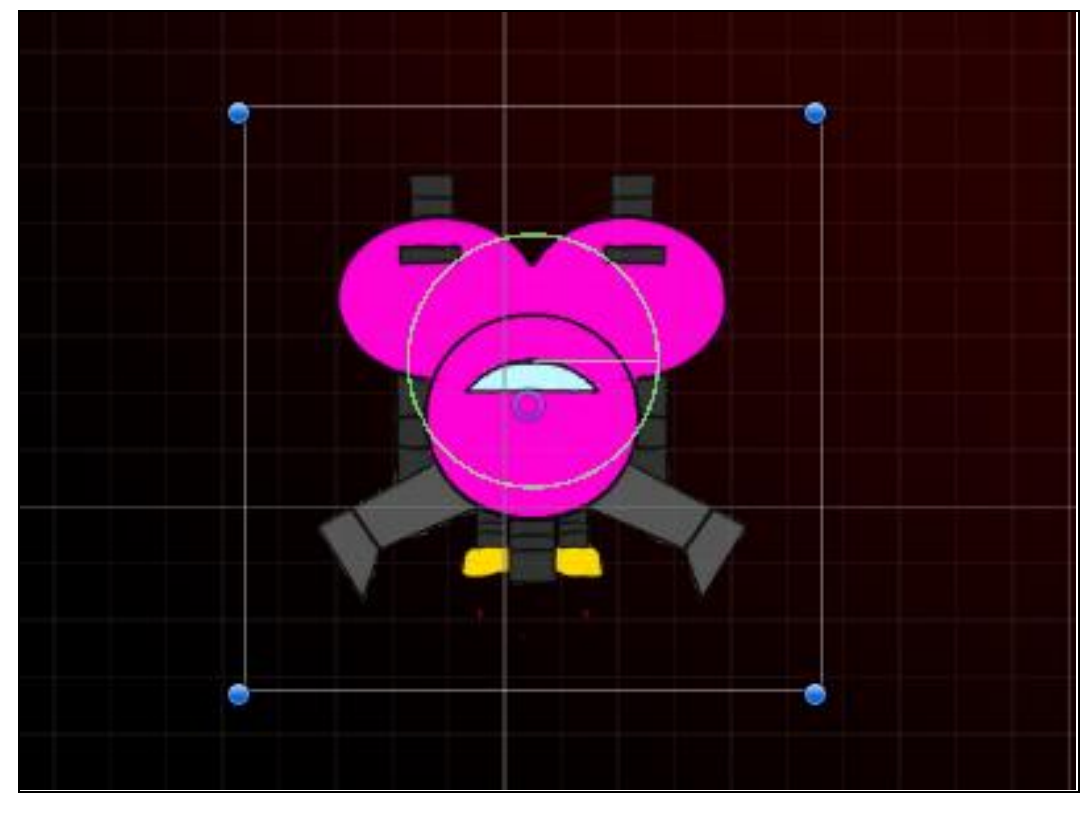

**Fonte: Autoral**

#### <span id="page-29-1"></span>**3.1.2.***Power Up* **e recompensas**

Durante a *gameplay* o jogador terá que destruir várias *waves* de inimigos para ser capaz de conquistar pontos no jogo, onde a pontuação dele é computada toda vez que um inimigo é destruído. Durantes as *waves* de inimigos o jogador será capaz de coletar alguns *power ups*.

Durante o desenvolvimento do jogo foi implementado os seguintes *power ups:* 

- HipoVida
- HipoPoder
- HipoBomba

A HipoVida (aumento de vida) é representada por um coração demonstrado na [Figura 13,](#page-30-0) a HipoBomba (especial) é representada por um ícone de bomba e o HipoPoder (aumento de tiro foi) representado por um raio.

Esses desafios ajudaram o jogador a passar pelos obstáculos propostos no jogo com uma menor dificuldade, fazendo-o conquistar mais pontos.

<span id="page-30-0"></span>O intuito de disponibilizar *power ups* para o jogador, é mantê-lo desafiado com um nível de dificuldade maior em algumas *waves*, mas também lhe dar o controle da situação com essas recompensas durante o jogo.

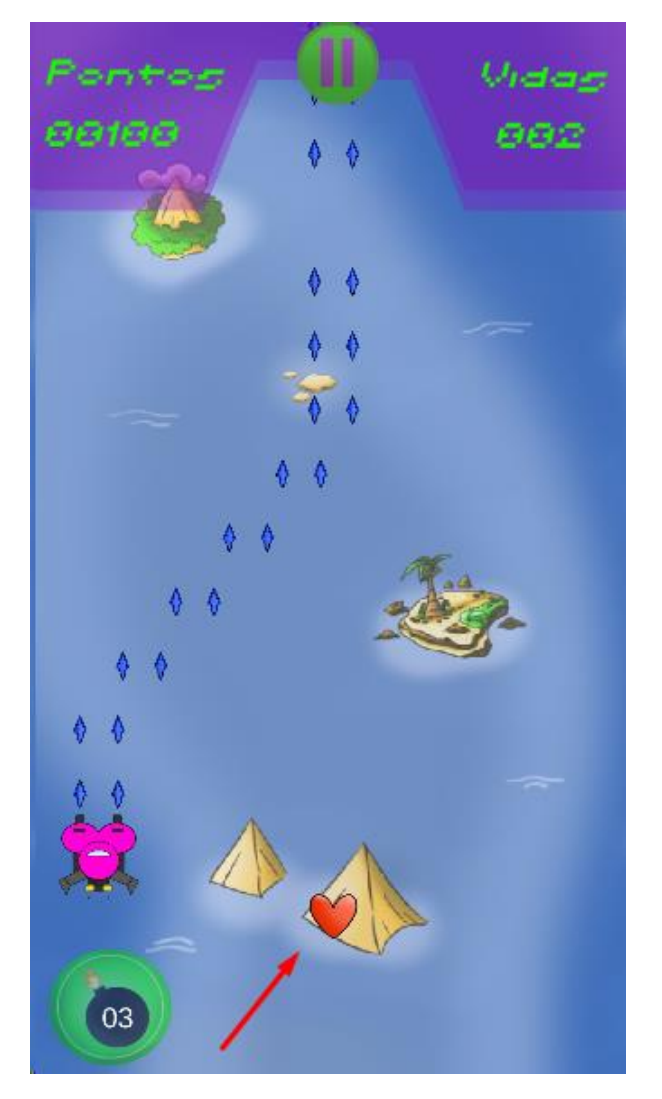

**Figura 13 - Exemplo de power up**

## <span id="page-30-1"></span>**3.1.3. Controles e jogabilidade**

Através de uma análise de outros jogos do mesmo gênero para celular, foram identificados alguns pontos de melhoria, com o intuito de obter uma melhor jogabilidade e um ponto de diferenciação no projeto. Um dos principais pontos é o controle do jogador, esse sendo a nave principal, na maioria dos jogos a movimentação da nave é feita através do *touchscreen,* ou seja*,* movimentando o

**Fonte: Autoral**

dedo na tela para que a nave também se mova. "arraste" do dedo pela tela. A opção para movimentação da nave através do *touchscreen*, será possível no jogo, mas muitas vezes ela acaba atrapalhando o jogador, pois ao movimentar o dedo pela tela, atrapalhará a visão do jogador em relação ao inimigos, pensando em melhorar a jogabilidade do jogador, foi adicionado um botão como se fosse uma alavanca, onde o jogador poderá escolher no menu de opções se irá jogar no modo *touchscreen* ou usará o modo *joystick*, sendo esse último o modo implementado. Quando o jogador pressiona a tela [\(Figura 14\)](#page-31-0), facilitando a jogabilidade, deixando o dedo do jogador apenas em uma parte da tela e não atrapalhando ele na experiencia do jogo. Para os jogadores que são acostumados com o *touchscreen* poderá ser difícil no começo, porém ao decorrer do jogo a mecânica se torna mais fácil e traz uma melhor jogabilidade.

<span id="page-31-0"></span>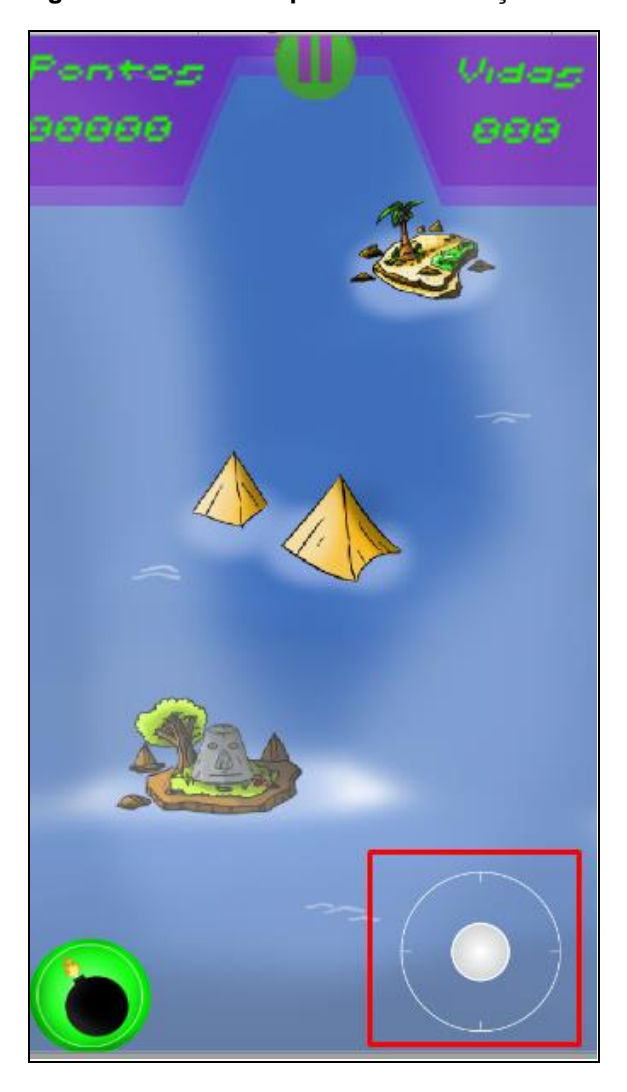

#### **Figura 14 - Alavanca para movimentação**

**Fonte: Autoral**

#### <span id="page-32-1"></span>**3.1.4. Controle de animação** *player*

As principais animações do jogo são as colisões dos tiros tanto com o jogador quanto com o inimigo.

Os controles de animação são simples, onde foram criadas animações responsáveis pela movimentação das naves durante o jogo, e quando os inimigos fossem acertados com os tiros, houvesse uma explosão de destruição conforme [Figura 15.](#page-32-0)

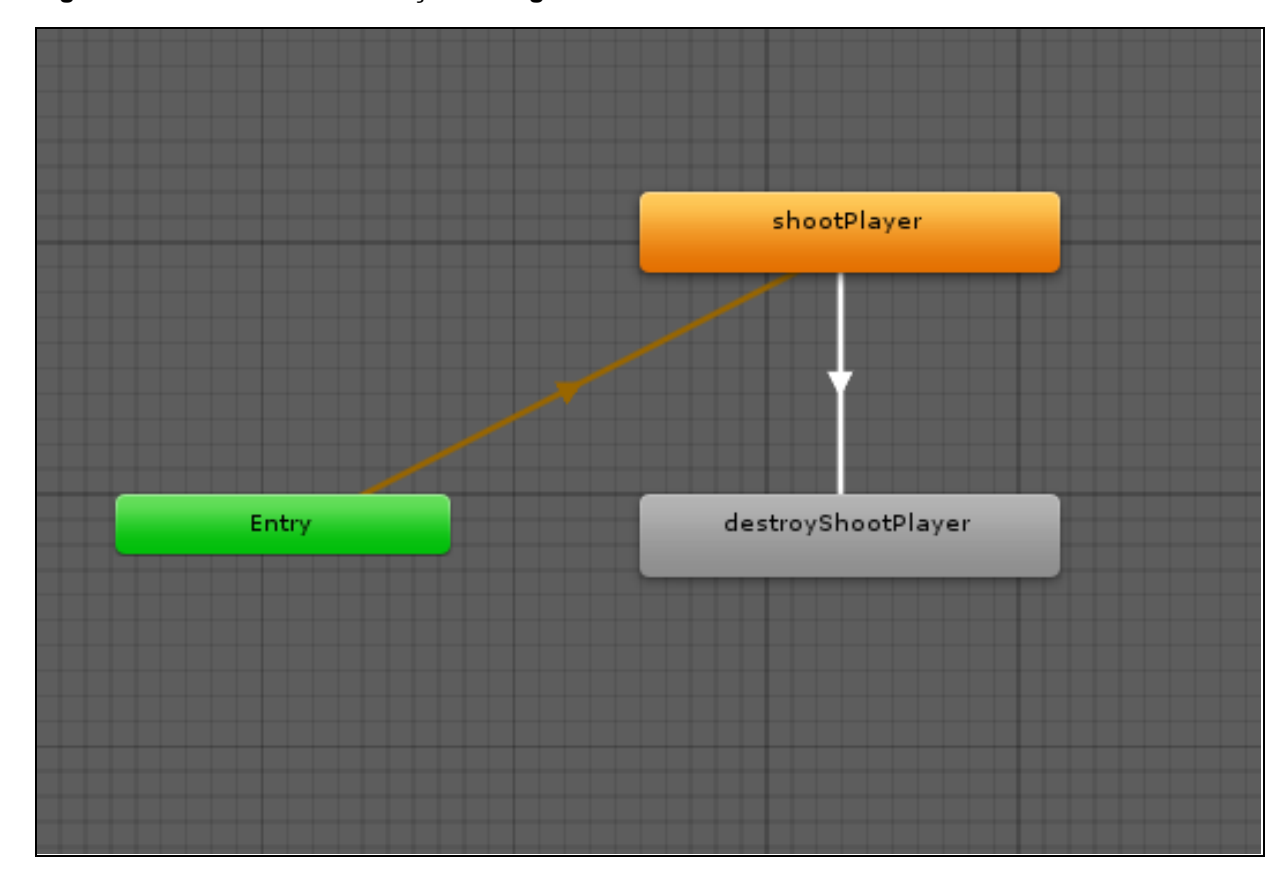

#### <span id="page-32-0"></span>**Figura 15 - Controle de animação inimigo**

Outra animação implementada foi para quando o jogador tivesse recebido dano de algum tiro ou colidido com algum inimigo, a nave do jogador ficasse piscando, indicando que aquele jogador perdeu uma vida.

**Fonte: Autoral**

#### <span id="page-33-1"></span>**3.2. Implementação dos Inimigos**

Na implementação de inimigos há muitos elementos envolvidos, tais como animação, desenvolvimento de *scripts*, componentes, entre outros fatores importantes para o desenvolvimento de inimigos desafiadores.

#### <span id="page-33-2"></span>**3.2.1. Inimigos**

Foram criados vários inimigos comuns, que são exemplificados na [Figura 16,](#page-33-0) todos utilizam o mesmo algoritmo contido no script EnemyController, porém em cada fase existem parâmetros que podem alterar seu comportamento, para possuir uma variação de *gameplay* em cada fase. Alguns exemplos dessas parametrizações são, são a quantidade de vida de cada inimigo que pode variar, a velocidade da nave, a quantidade e velocidade de tiros, o tipo de tiro da nave.

<span id="page-33-0"></span>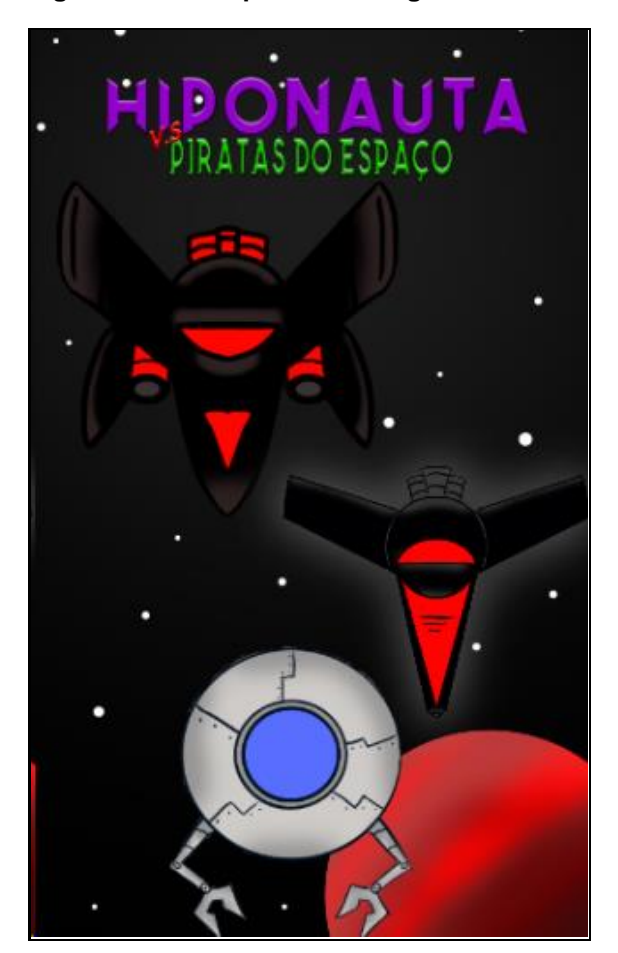

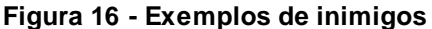

**Fonte: Autoral**

#### <span id="page-34-0"></span>**3.2.2. Chefes**

Todos os chefes foram desenvolvidos visando que cada um tivessem suas próprias características peculiares, e de que desse modo desafiasse diversas habilidades do jogador. Alguns desses chefes, são necessários um bom controle de movimentação, em outros casos seria necessário um bom reflexo dos ataques, assim por diante. A seguir será explicado a movimentação e ataques de cada um.

Os chefes movimentam, tanto na horizontal quanto na vertical, atirando projeteis em diversas direções, forçando o jogador a desviar em vários pontos da tela. Os tiros saem dos braços, possuindo animações na movimentação deles.

Alguns possuem um laser que fica na cabeça, quando esse laser é disparado, se abre uma escotilha na qual sai o tiro a laser, há uma animação de carregamento do laser antes de ocorrer o disparo.

São três os níveis de movimentação dos chefes, o primeiro eles ficam girando e atirando com os canhões dos braços, e algumas vezes com o laser central da nave, o segundo movimento vai da direita para a esquerda disparando projeteis com os braços e no último movimento vai da direita para esquerda atirando laser.

#### <span id="page-34-1"></span>**3.2.3.Spawn inimigos**

Na inicialização do *script* que controla o *spawn*, é carregado as funcionalidades de gerenciamento do *spawn* da fase atual. No momento da inicialização, são definidas rotinas de waves dos inimigos, onde cada *wave* é configurada no *script* para criar uma quantidade de inimigos configurada naquela *wave*, nas posições definidas no *script.* Os *spawns* são controlados por uma lista de "InimigosEmTela" [\(Figura 17\),](#page-35-0) onde todos os inimigos criados são adicionados nessa *tag*, quando os inimigos são destruídos, eles são retirados dessa *tag,* assim tendo o controle dos inimigos vivos em tela. Além dos inimigos, o *script* também é responsável por criar itens de *power up* e o *boss* final de cada fase.

<span id="page-35-0"></span>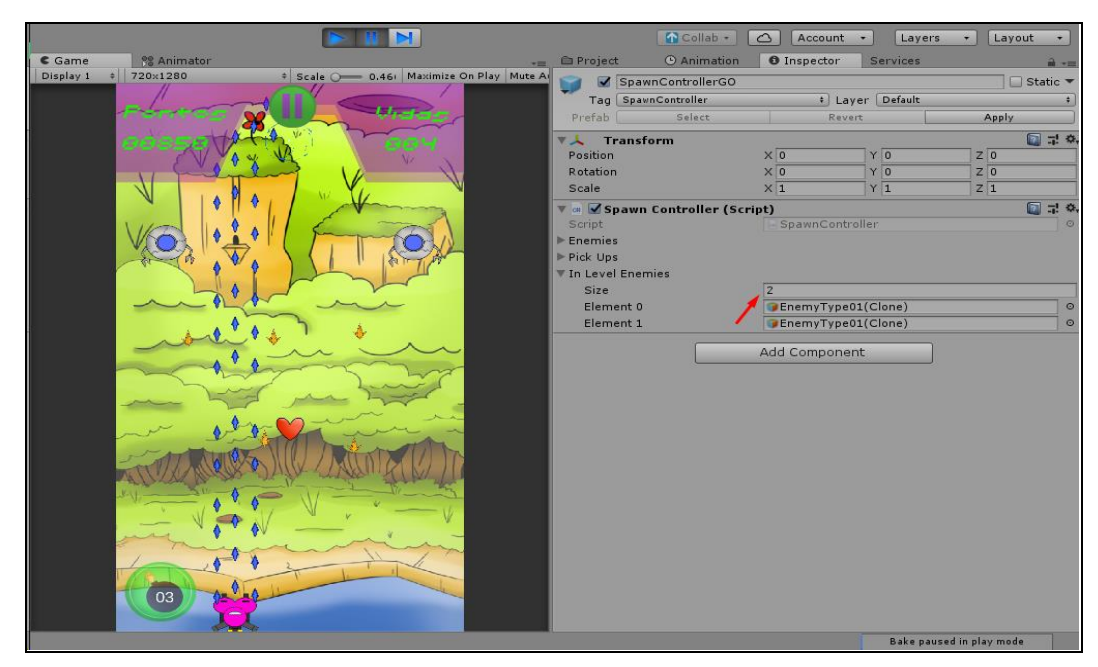

**Figura 17 - Lista de inimigos em tela**

**Fonte: Autoral**

## <span id="page-35-2"></span>**3.3. Fluxograma de cenas**

<span id="page-35-1"></span>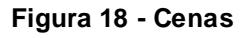

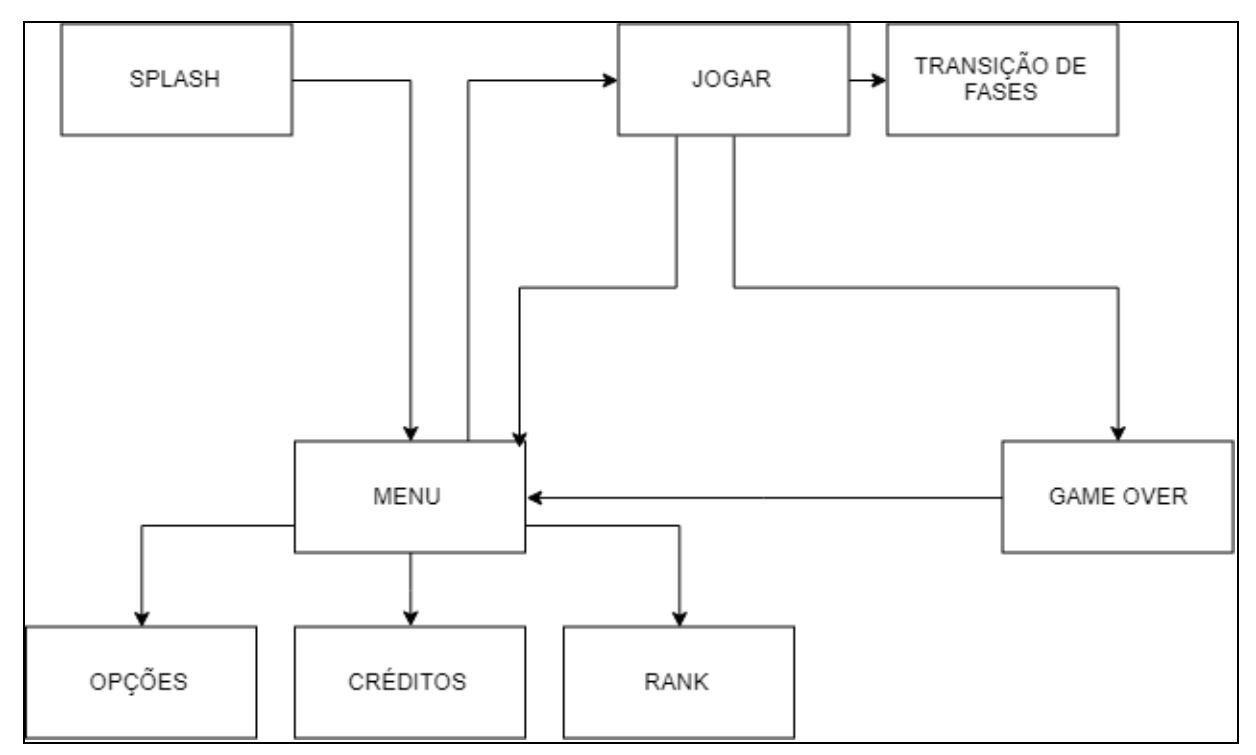

**Fonte: Autoral**

A [Figura 18](#page-35-1) demonstra de uma maneira como funciona a navegação de cenas do jogo. A construção da navegação de cenas foi feita pensando na melhor usabilidade para o usuário, com poucas opções em cada tela, assim facilitando o entendimento do jogador. Em boa parte das cenas o jogador terá somente a opção de voltar para a anterior, mas também existem menus com mais opções, onde o jogador poderá configurar algumas preferências do jogo. Todos os botões que possuem uma ação seguiram um padrão de cor e fonte para melhor identificação do usuário durante a navegação.

#### <span id="page-36-1"></span>**3.4.Sistema de áudio**

O controle de áudio do jogo foi implementado em duas partes. Sendo uma a música tema do jogo que fica tocando em plano de fundo e outro os efeitos sonoros contidos no game, como explosão de inimigos, tiros, alertas de jogo, entre outros. Os controles de som são feitos através de *Audio Mixers* [\(Figura 19](#page-36-0)) onde o jogador terá a opção de poder desligar o som do jogo ou da música de fundo, independentemente.

<span id="page-36-0"></span>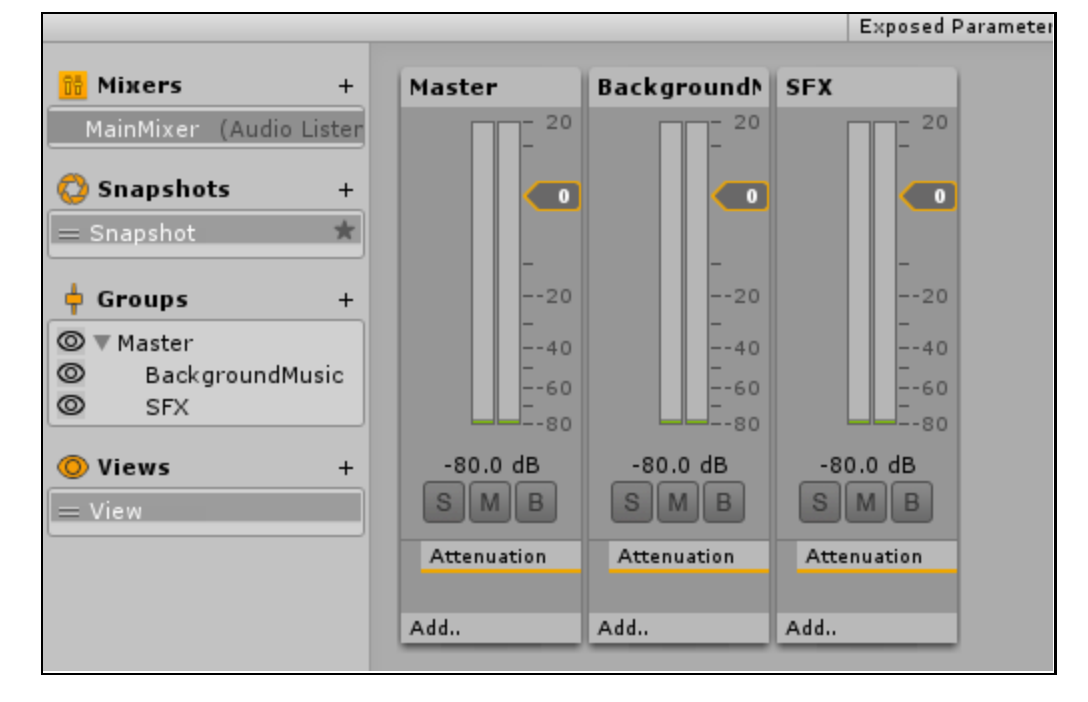

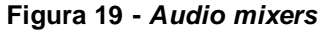

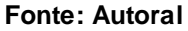

#### <span id="page-37-1"></span>**3.5. HUD do jogo**

A HUD desenvolvida segue o modelo mais simplista, onde é apresentado o essencial para o jogador, tratando-se de um gênero de *shoot 'em up*, o jogo possui muita movimentação e será necessário reflexos rápidos e muita movimentação do jogador, sendo assim, uma HUD com menos informações, o deixa com maior campo de visão.

As informações apresentadas ao jogador durante o jogo [\(Figura 20\)](#page-37-0) são, a quantidade de vidas que o jogador possui, localizada no canto superior direito, a quantidade de pontos que o jogador conquistou até o momento, localizada no canto superior esquerdo, o botão para executar o tiro especial, localizado no catão inferior esquerdo e quando o jogador escolher jogar com o *joystick,* esse aparecerá no canto inferior direito.

<span id="page-37-0"></span>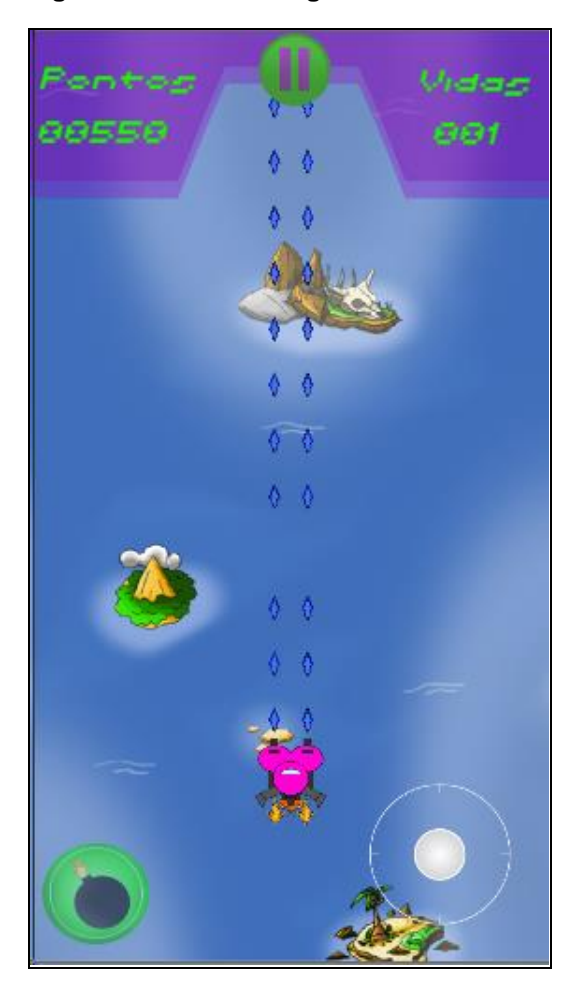

**Figura 20 - HUD do Jogo**

**Fonte: Autoral**

A quantidade de pontos é atualizada em tempo real assim como as vidas do jogador, caso o jogador perca uma vida, será executada uma animação onde a nave fica piscando, indicando que esse jogador levou um tiro da nave inimiga.

<span id="page-38-0"></span>Quando o jogador acerta os inimigos com o tiro é mostrado uma animação onde o tiro se desfaz no inimigo, assim facilitando a visualização na hora do jogo, conforme demonstrado na [Figura 21.](#page-38-0)

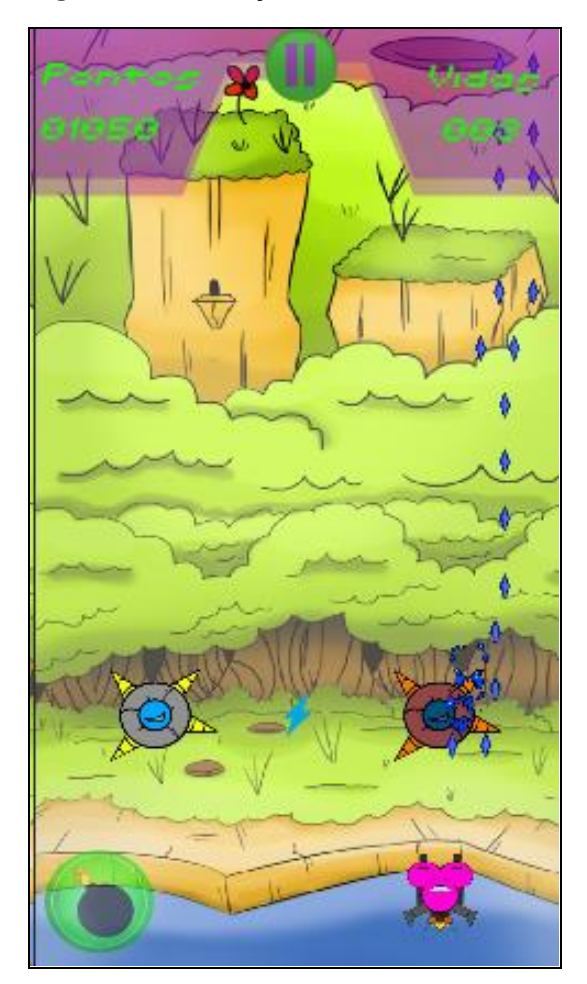

**Figura 21 - Animação de colisão**

**Fonte: Autoral**

#### <span id="page-38-1"></span>**3.6. Background e Paralaxe**

Todos *backgrounds* das fases do jogo foram feitos através da técnica *paralaxe.* O conceito da técnica consiste em movimentar o *background* durante o jogo em uma velocidade que seja menor a do que o jogador na tela está se movimentando, assim, dando uma sensação para o jogador mais realística e um senso de profundidade

durante o jogo conforme demonstrado na [Figura 22](#page-39-0). Os *backgrounds* foram desenhados e aplicados a técnica, e o final da imagem deve utilizada deve se encaixar com o seu começo para dar nexo a sensação de *paralaxe*, assim aplica-se um *script* fazendo a imagem se movimentar.

<span id="page-39-0"></span>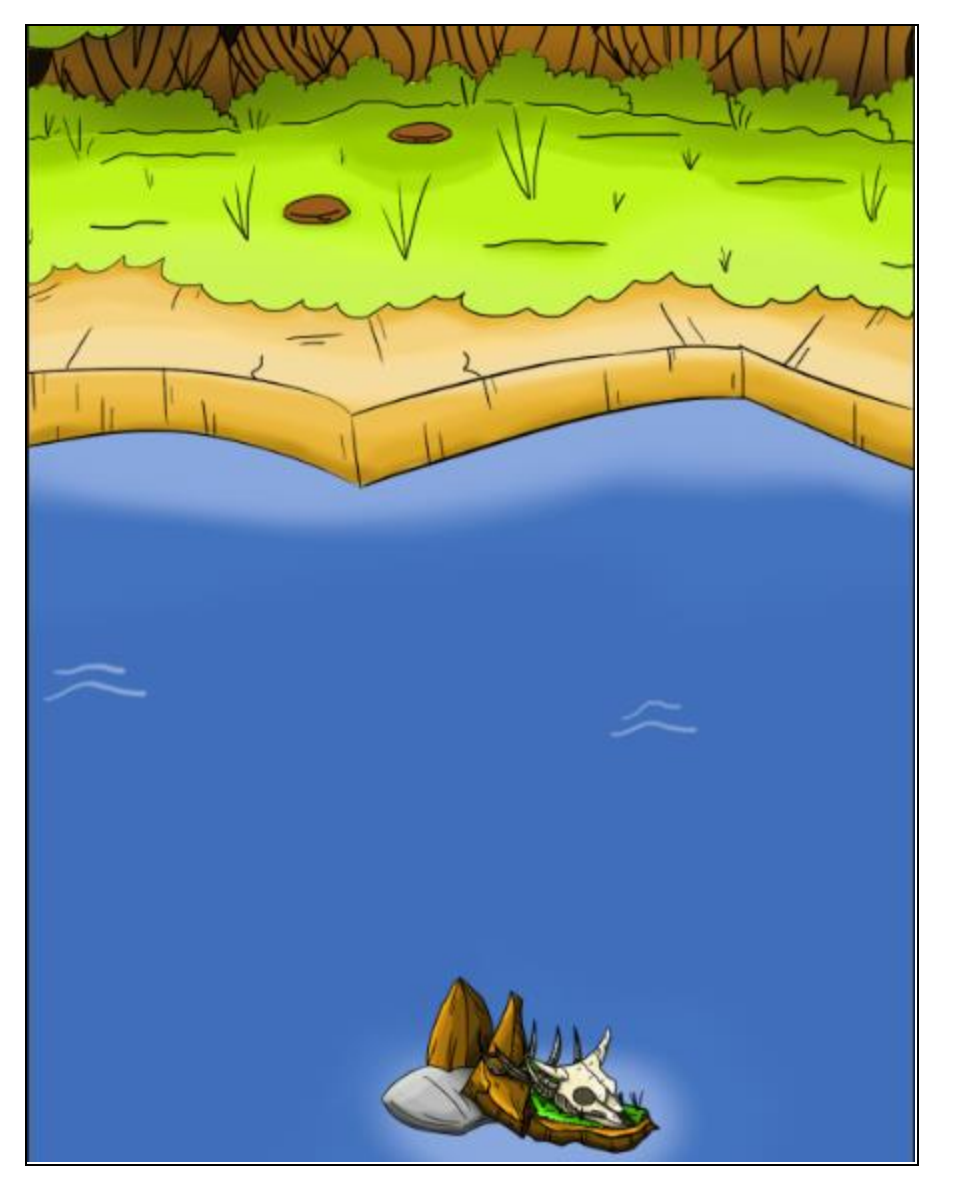

**Figura 22 - Cenário com** *paralaxe*

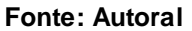

## <span id="page-39-1"></span>**3.7.Vuforia**

No desenvolvimento dos *power ups* foi implementado uma integração com o Vulforia, onde caso o jogador pretenda responder à pergunta do bônus e à acerte, será necessário realizar o escaneamento da imagem indicada, no livro "Hiponauta vs Piratas do Espaço".

<span id="page-40-0"></span>Caso o jogador responda à pergunta corretamente e realize o escaneamento da imagem indicada no livro, será exibida uma animação, mostrando quais *power ups* o jogador irá o receber, conforme demonstrado na [Figura 23.](#page-40-0)

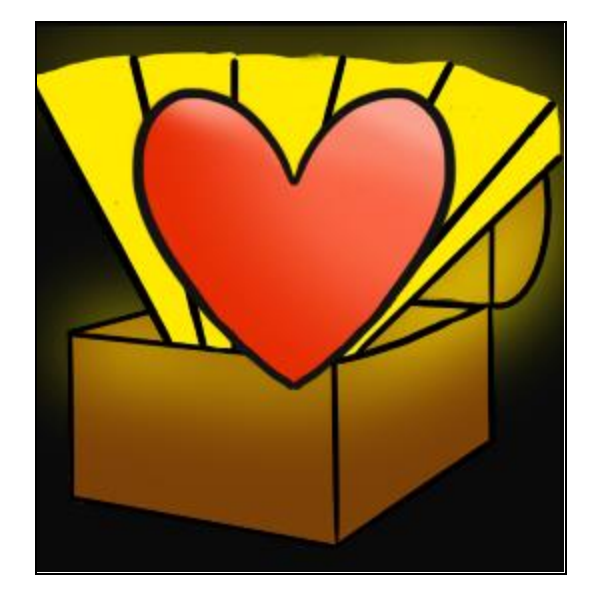

**Figura 23 - Animação de** *power up*

**Fonte: Autoral**

Para cada fase onde será possível realizar o escaneamento da imagem, o jogo possui um objeto pré-configurado, com a imagem a ser escaneada, no momento do escaneamento da imagem o Vulforia executa uma função chamada "OnTrackingFound", onde foi implementado um comportamento para realizar as animações de ganhos de *power up e* premiar o jogador com os bônus.

Todas as imagens são definidas em cada fase com sua própria instancia do Vulforia, no objeto "ArCamera", esse objeto é responsável por instanciar a câmera e detectar se a imagem escaneada confere com a definida previamente no objeto.

#### <span id="page-40-1"></span>**3.8.** *Ranking online*

Conforme visto em diversos jogos de *shoot 'em up,* um dos principais motivadores para os jogadores é obter a maior quantidade de pontos possível, assim tendo seu nome no *top* 10 do *ranking* geral [\(Figura 24\)](#page-41-0).

Seguindo a tendência, foi desenvolvido um ranking geral onde os jogadores podem verificar os 10 jogadores com maior pontuação naquele momento. A pontuação é compartilhada entre todos os jogadores, sendo um *ranking* global.

Esse *ranking* é obtido e atualizado através de uma *API* onde quando o jogador solicita a abertura da tela de *ranking*, é feito uma requisição para o servidor onde está hospedado o *ranking*, listando dez melhores jogadores. Para manter o *ranking* atualizado após a morte de cada jogador é solicitado que o mesmo digite seu nome para que seja incluído na lista de jogadores, após a confirmação do nome será exibido o *ranking* para que o mesmo verifique se está entre os dez jogadores

<span id="page-41-0"></span>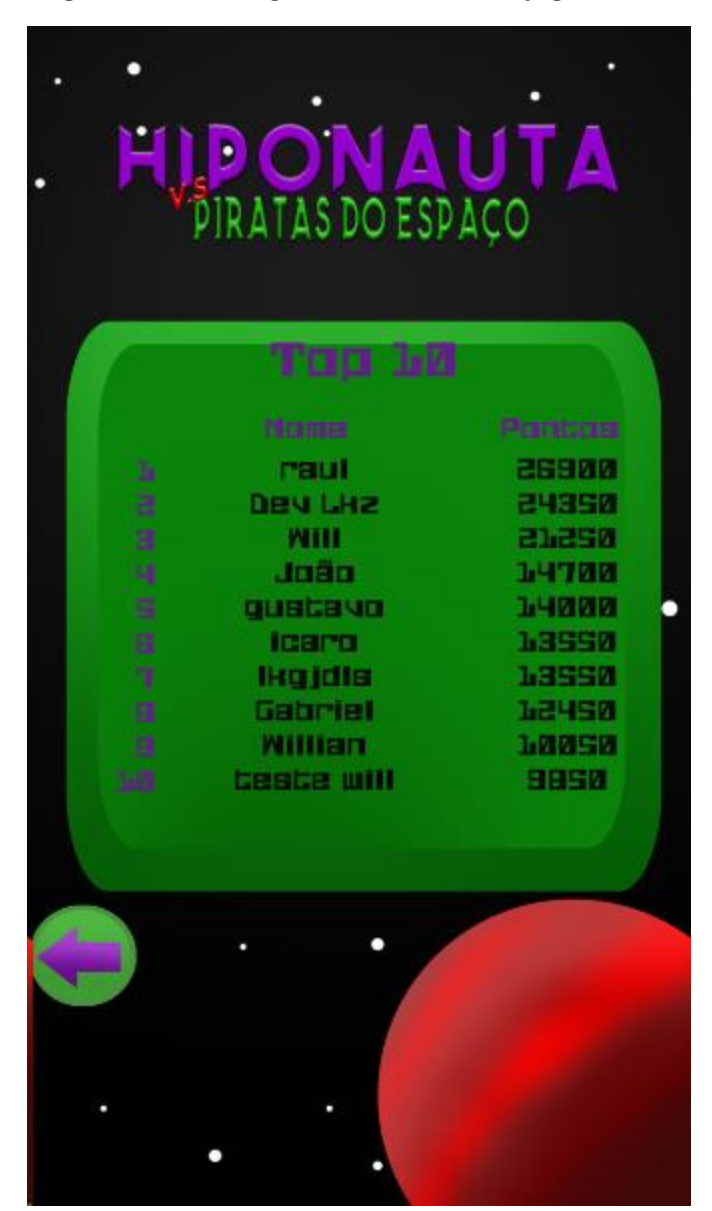

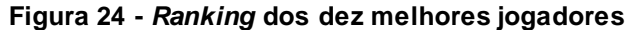

**Fonte: Autoral**

#### <span id="page-42-0"></span>**3.9.** *Level design*

O *level design* do jogo foi desenvolvido baseado no esquema demonstrado por Jeannie Novak (2010), sendo uma progressão de dificuldade de estilo "plano" onde o grau de dificuldade é mantido de um nível para o próximo. Isso não significa que o jogo ficará menos desafiador para o jogador, mas sim proporcionando diferentes jogabilidades por fase, desafiando-o de maneiras diferentes durante as fases. Porque a proposta é de cada fase desafiar o jogador de uma maneira diferente. Sendo assim o jogador, poderá sentir uma maior dificuldade na fase dois do jogo do que na fase um, isso significa que naquele estilo de fase ele possui uma maior facilidade, como outro jogador poderá ter uma maior facilidade na fase três.

#### <span id="page-43-1"></span>**4. RESULTADOS**

Nessa seção serão apresentados os resultados obtidos ao longo do desenvolvimento do projeto e algumas opiniões coletadas através de pesquisas feitas antes do jogo estar completamente desenvolvimento.

#### <span id="page-43-2"></span>**4.1.Pesquisa de opinião sobre o jogo**

Antes da finalização do projeto foram realizadas pesquisas para versão Alfa e Beta do jogo, coletando opiniões e possíveis melhorias, tanto na jogabilidade como no visual do jogo.

#### <span id="page-43-3"></span>**4.1.1.Versão Alpha**

Uma pesquisa foi realizada no dia 29 de setembro de 2018 com os alunos do 6º semestre na disciplina de Jogos para Console a fim de avaliar a versão alfa de cada jogo desenvolvido como proposta de atividade prática do semestre. O questionário apresenta 5 questões de múltipla escolha e uma dissertativa.

O jogo "Hiponauta vs Piratas do Espaço", foi apresentado e avaliado pelo público presente composto por 14 colegas de sala. A [Figura 25](#page-43-0) apresenta um gráfico de barras com desvio padrão que avalia as seguintes informações: originalidade  $(7.29 \pm 1.79)$ , diversão  $(6.36 \pm 1.67)$  e mercado  $(5.86 \pm 1.12)$ 

<span id="page-43-0"></span>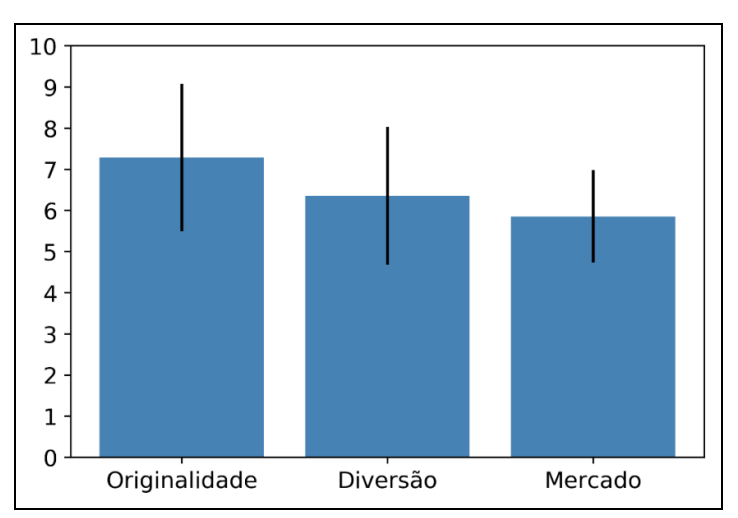

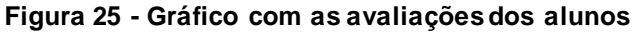

#### **Fonte: Autoral**

Para complementar a análise do questionário, foi identificado o número de pessoas que gostaria de jogar este jogo e quanto pagaria por ele. A [Figura 26](#page-44-0) ressalta que, 79.0% dos respondentes demonstraram interesse, no entanto 14.0% dizem que não. A [Figura 26](#page-44-0) apresenta quantos pagariam pelo jogo em intervalos pré-definidos: 14.3% (Entre R\$ 10,00 e R\$ 20,00), 7.1% (Entre R\$ 20,00 e R\$ 30,00) e 78.6% (Menos R\$ 10,00).

<span id="page-44-0"></span>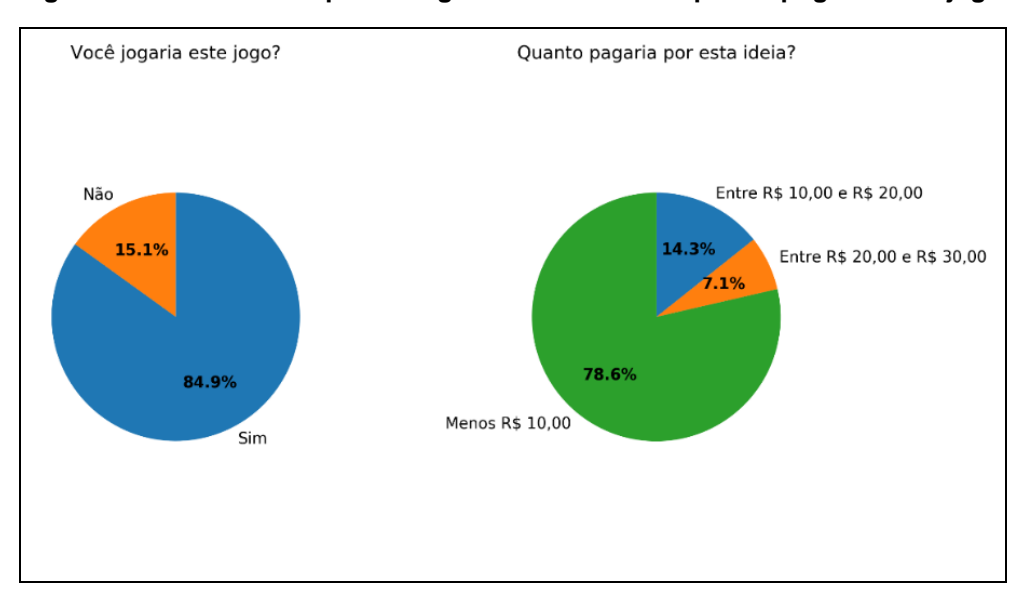

**Figura 26 - Gráfico com porcentagem de interesse e quanto pagariam no jogo**

**Fonte: Autoral**

Para concluir a análise do jogo alfa, os participantes fizeram os seguintes comentários (copiado na íntegra):

• "Não sei se existiria níveis de dificuldade, pelo que foi apresentado o tiro do jogador aumenta e está muito mais rápido que o do inimigo, talvez a quantidade de inimigos ou as opções mudem."

• "Poderiam existir mais opções de naves."

• "Algumas coisas que acontecem dentro do jogo não possuem feedbacks, isso pode ser um complicado para o jogador saber o que realmente está acontecendo.; As cores de power up e dos itens estão muito parecido com o fundo e o tamanho deles pequenos de mais."

• "Talvez seria melhor se a vida do boss fosse exibida na UI, ao invés de mostrá-la em cima do boss."

- "Opcoes diferentes de tiro"
- "Os upgrades podem ter maior visibilidade quando aparecem"
- "Power Ups muito apagado, Hud pouco intuitiva."

• "As imagens de fundo estão muito chamativas e com cores fortes, acaba atrapalhando na hora de ver os tiros, inimigos e itens."

• "Sugiro trabalhar a UI e o fundo para ter mais contraste; power ups mais diferenciados"

• "Muito bom porem a UI falta um pouco de trabalho."

• "A letra da ui não está combinando com a arte do jogo, algumas artes estão se fundindo com cenario."

• "Era a fase de tutorial, mas não tinha nenhuma instrução do jogo.; O jogo não me parece muito original, porque ele se aproveita de memes num estilo de jogo extremamente clichê.; A UI tem problemas e parece desleixada em relação ao resto do jogo. ; O jogo parece muito mais um port do que algo desenvolvido para Consoles, não sei se é necessariamente algo ruim."

• "Acrescentar um efeito de dano nos inimigos;; Mudar a música entre o menu do jogo e a própria fase do jogo."

• "Alterar a música quando mudar de fase ou manter-la continua."

#### <span id="page-45-0"></span>**4.1.2.Versão Beta**

Pesquisa realizada no dia 10 de novembro de 2018 com os alunos da Faculdade de Tecnologia de Americana na disciplina de "Jogos para Console", a fim de, avaliar a versão beta de cada jogo desenvolvido como proposta de atividade prática do semestre. O questionário apresenta 2 questões demográficas, 6 questões de múltipla escolha e 2 dissertativas.

O jogo "Hiponauta", foi testado e avaliado por um grupo de 17 pessoas, composto por 2 mulheres e 15 homens com média de idade de 22 anos. A [Figura 27](#page-46-0) apresenta um gráfico de barras com a média e desvio padrão das seguintes avaliações: história (6.65 ± 1.85), música e efeitos sonoros (7.94 ± 1.3), jogabilidade  $(6.82 \pm 1.46)$ , interface do usuário  $(7.53 \pm 1.65)$  e gráficos  $(8.0 \pm 1.57)$ .

<span id="page-46-0"></span>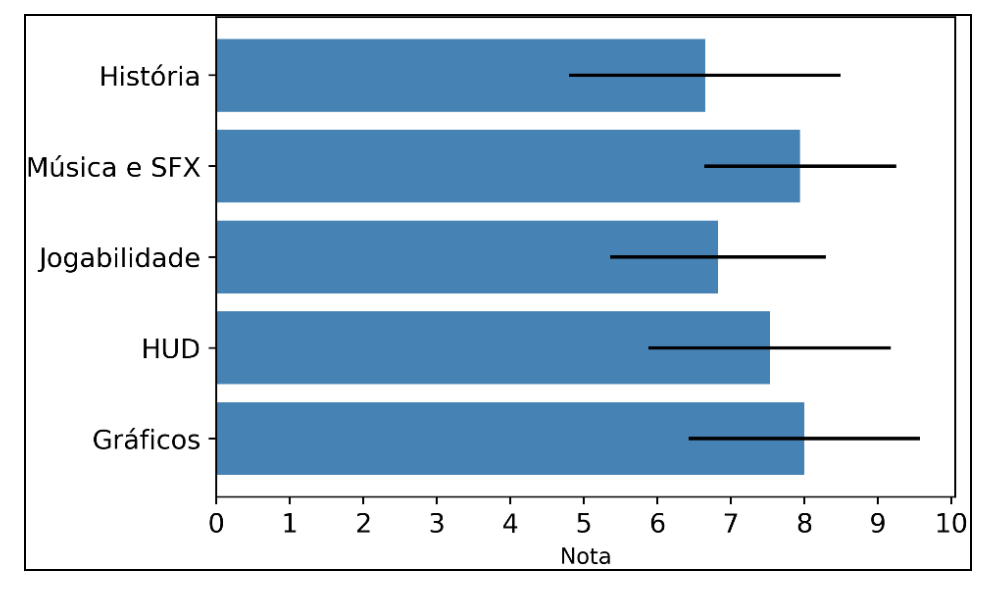

**Figura 27 - Gráfico com as avaliações beta dos participantes**

**Fonte: Autoral**

Segundo os participantes, o jogo se destaca pelos seguintes pontos fortes (resposta copiada na íntegra):

- "Bonito"
- "Gráficos ótimos"
- "Criativo e bonito"
- "Ótimo passa tempo, ótimo conceito"
- "Shooter Classico, mecânica solida."
- "Gráficos bonitos, sonoridade legal e boa jogabilidade."
- "Gráfico e animações."
- "os controles são bons, e o jogo é bem leve"
- 'É divertido."
- "Tempo de resposta"
- "Jogo possivelmente viciante"
- "É um bom passa tempo"
- "O jogo funciona muito bem, com poucos bugs e sem slowdowns"
- "A simplicidade dele o torna muito bom"
- "Arte"
- "Tem uma UI bem feita"

A [Figura 28](#page-47-0) apresenta uma nuvem de palavras resumindo os comentários dos pontos fortes do jogo avaliado.

<span id="page-47-0"></span>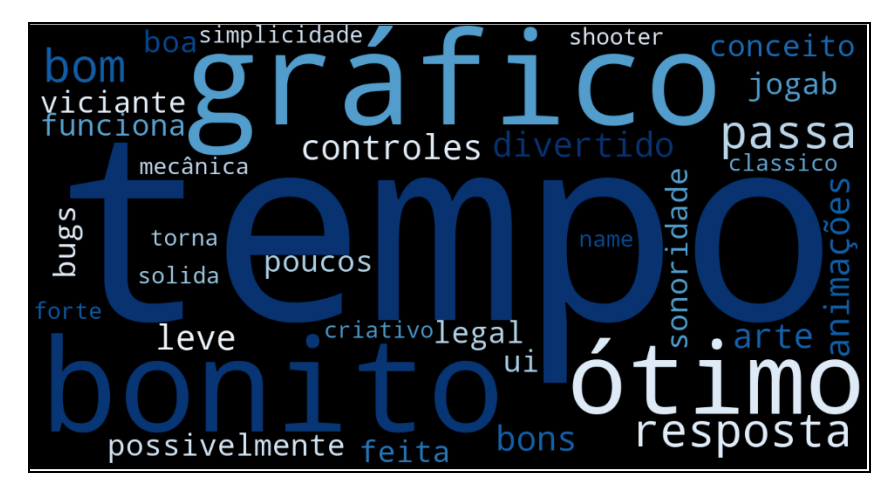

**Figura 28 - Resumo dos pontos fortes em formato de nuvem de palavras**

Para complementar a análise do jogo beta, os participantes ressaltaram os seguintes pontos fracos (resposta copiada na íntegra):

- "Joystick está bugado, som da explosão está mais alto que os demais, realidade aumentada não está funcionando, botão de especial não funciona se apertado em cima do texto do contador."
- "O som de acertar inimigo e de quando o player é acertado é o mesmo, deixando meio confuse"

• "Os controles me incomodaram, como sugestão eu colocaria um ícone de analógico ou setas na HUD para controlar o personagem a partir dali; Os modelos parecem muitos simples e acabam parecendo recortes em cima do cenário."

- "Boss com vida infinita e o touch está meio desalinhado"
- "Controle meio travado, touch esquisito"
- "Um leve atraso. O touch não pega muito bem"

• "A arte tem um contraste muito forte, seria legal trabalhar mais as cores para deixar o jogo visualmente mais bonito.; o único bug encontrado é que o jogo fecha ao morrer; os sons de explosão do jogo estão muito mais altos do que o resto dos sons"

**Fonte: Autoral**

- "A movimentação da nave com o dedo tampa a nave."
- "Movimentação meio travada"
- "O joystick não funciona corretamente. O boss do tutorial está com vida infinita."
- "Baixa sensibilidade no movimento"
- "Botão de controle estava fora do limite"
- "A jogabilidade ficou muito difícil devido ao botão analógico que não estava funcionando corretamento."
- "Sem aviso do ataque forte do Boss, Boss Imortal do tutorial."
- "Falta da compatibilidade com 18:9 (S8+)"

<span id="page-48-0"></span>A [Figura 29](#page-48-0) apresenta uma nuvem de palavras resumindo os comentários dos pontos fracos do jogo avaliado.

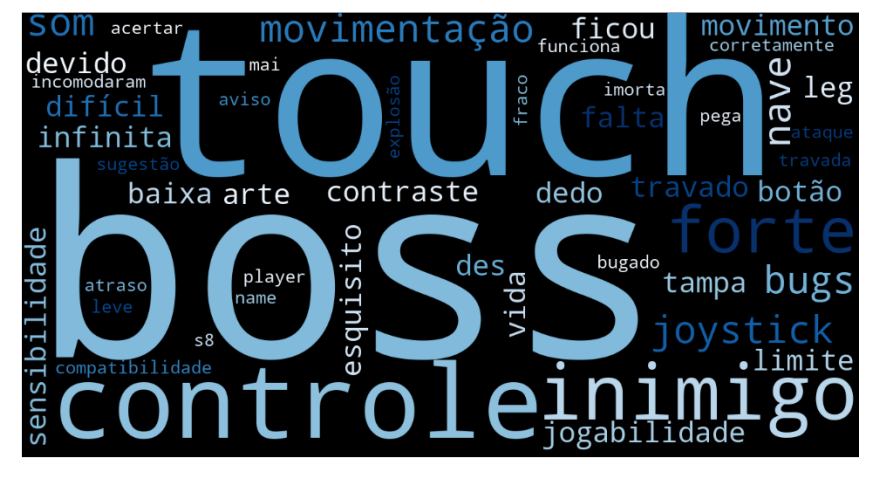

**Figura 29 - Resumo dos pontos fracos em formato de nuvem de palavras**

**Fonte: Autoral**

Para concluir a análise do questionário, foi identificada qual a dificuldade que o jogo apresentou para os participantes. A [Figura 30](#page-49-0) apresenta o percentual de dificuldade do jogo: 29.4% (Difícil), 17.6% (Fácil) e 52.9% (Normal).

<span id="page-49-0"></span>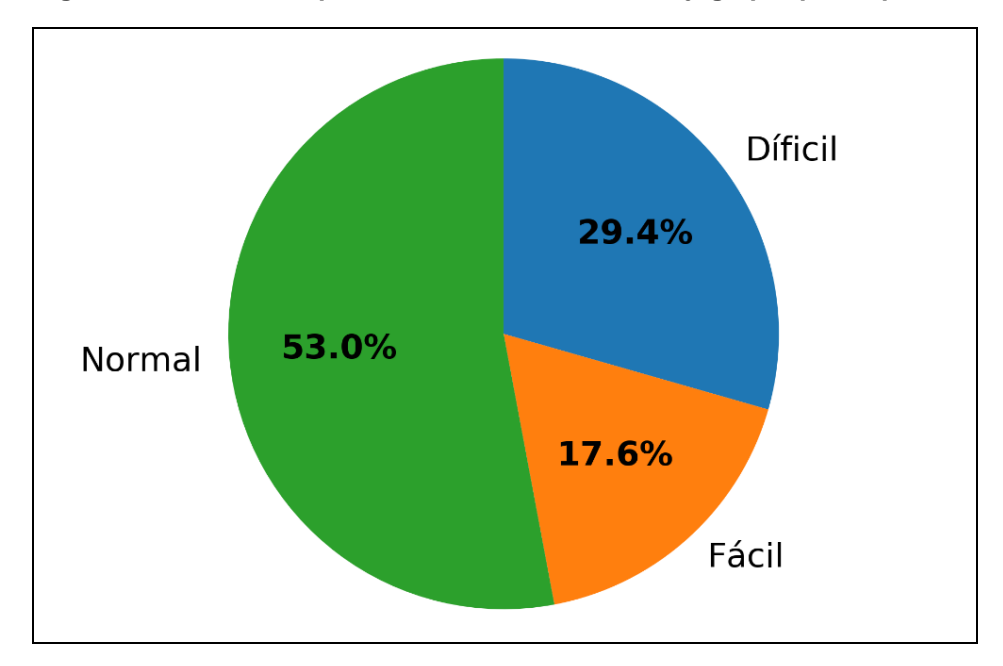

**Figura 30 - Gráfico do percentual de dificuldade do jogo por participantes**

**Fonte: Autoral**

#### <span id="page-49-1"></span>**4.1.3. Melhorias em relação à pesquisa**

A partir do resultado da pesquisa realizada tanto na versão Alpha quanto na beta, foram destacados os seguintes pontos de melhoria:

- Mecânica do *boss*
- Controle do *touchscreen*
- Sonoplastia dos inimigos e da fase
- HUD mais intuitiva
- Problemas com inimigos

Foram realizadas melhorias nos pontos destacados, assim melhorando a jogabilidade e atendendo ao retorno dos usuários ao jogar, podendo deixar o jogo mais competitivo e entusiástico.

## <span id="page-49-2"></span>**4.2. Menus do jogo**

O jogo conta com uma série de menus onde cada um tem seu objeto específico, neste tópico será abortado a funcionalidade de cada um.

#### <span id="page-50-1"></span>**4.2.1. Menu Inicial**

A tela inicial foi projetada de uma maneira objetiva, onde o jogador terá a opção de iniciar um jogo apertando o botão de Jogar, configurar algumas preferencias do jogo, conferir o *ranking online* de pontuação de todos os jogadores que já jogaram o jogo e a sessão de créditos onde ficam as informações dos desenvolvedores do projeto. [\(Figura 31](#page-50-0)).

<span id="page-50-0"></span>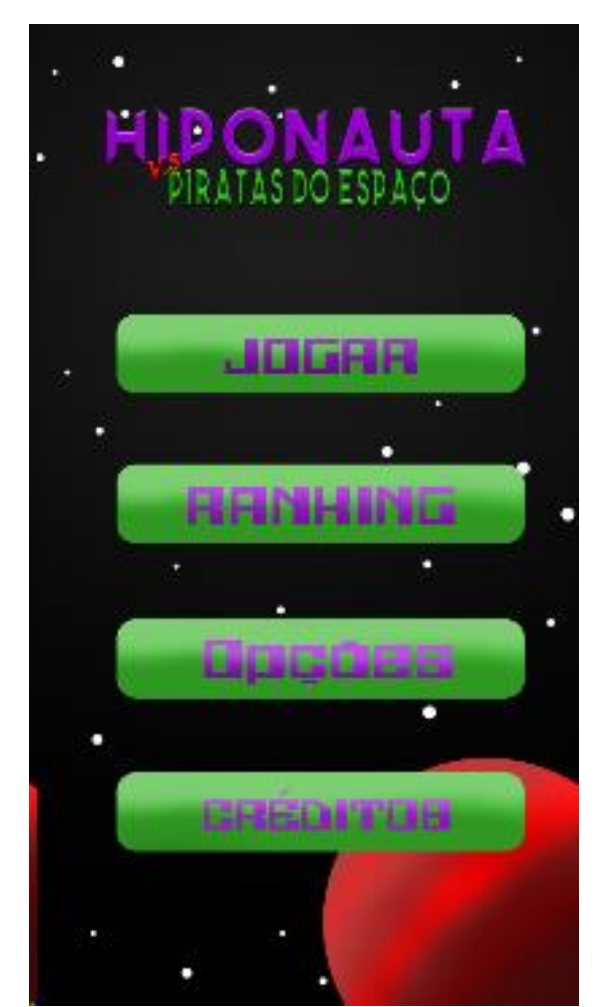

**Figura 31 - Menu inicial**

**Fonte: Autoral**

## <span id="page-50-2"></span>**4.2.2. Menu de opções**

O menu de opções [\(Figura 32\)](#page-51-0) possuirá somente três botões, onde o jogador poderá decidir se irá ativar música durante a gameplay, os efeitos sonoros dos <span id="page-51-0"></span>inimigos, nave principal e especiais e se irá utilizar uma alavanca para controlar a nave ou utilizará o modo touch.

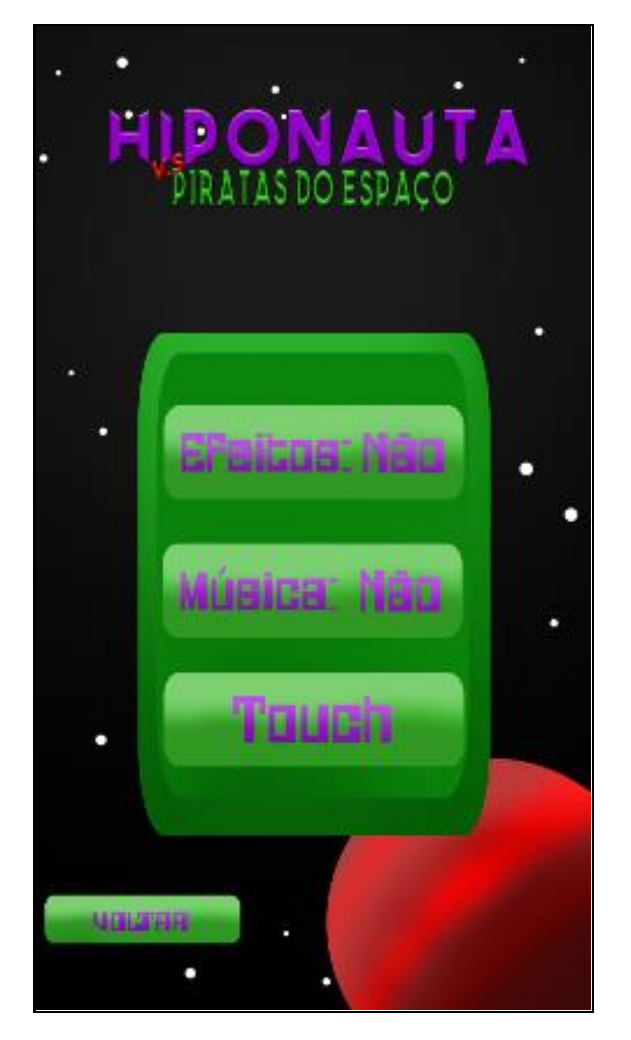

**Figura 32 - Menu de opções**

**Fonte: Autoral**

## <span id="page-51-1"></span>**4.2.3. Créditos**

A sessão de créditos [\(Figura 33](#page-52-0)), apresentará os desenvolvedores envolvidos no projeto, e suas atribuições.

<span id="page-52-0"></span>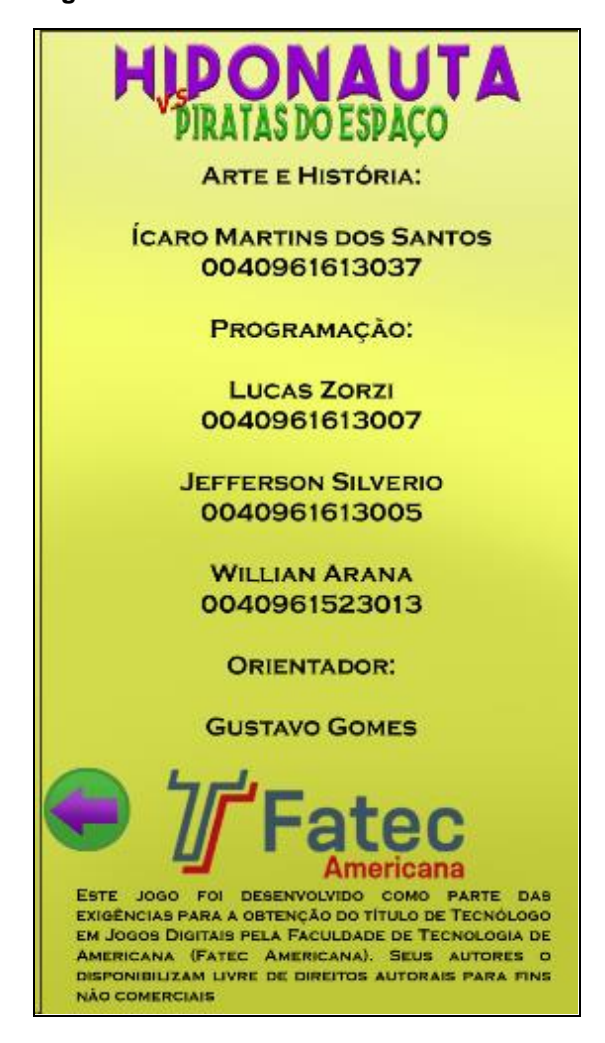

**Figura 33 - Tela de créditos**

**Fonte: Autoral**

#### <span id="page-52-1"></span>**4.3. Telas do gameplay**

Nesta seção será demonstrado o resultado das telas de gameplay do jogo, mostrando o seu visual, como, *backgrounds,* inimigos, *huds,* entre outros elementos contidos no jogo.

#### <span id="page-52-2"></span>**4.3.1. Mapa de fases**

O mapa de fases tem como finalidade indicar ao jogador, as possíveis as fases do jogo. O jogo conta com quatro fases [\(Figura 34\)](#page-53-0), onde cada uma representa um lugar da aventura do Hipo.

<span id="page-53-0"></span>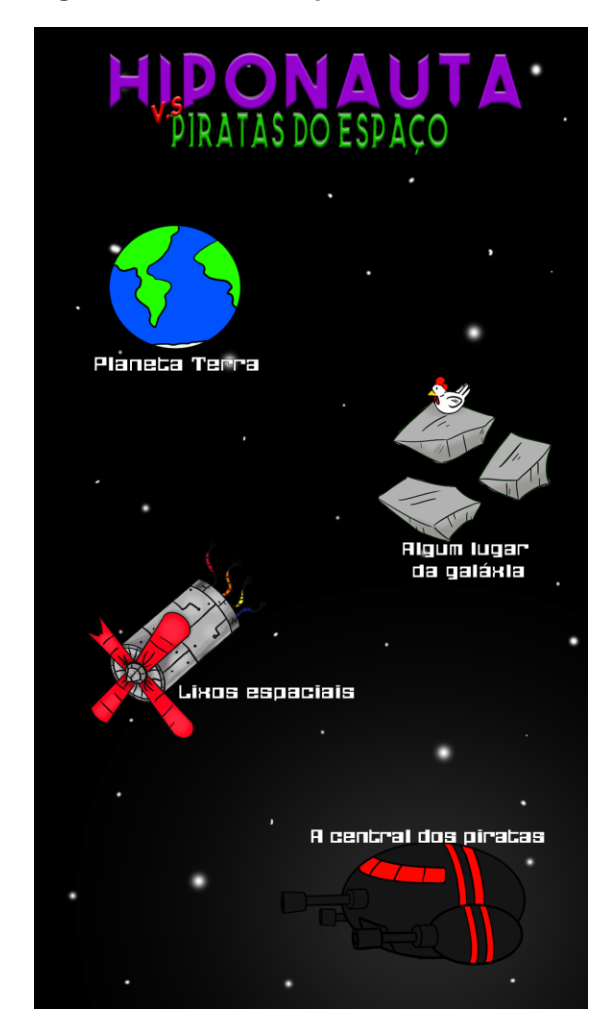

**Figura 34 - Tela de mapa de fases**

**Fonte: Autoral**

#### <span id="page-53-1"></span>**4.3.2. Fase tutorial**

A primeira fase disponível no jogo é a fase tutorial, onde o jogador poderá decidir se gostaria de visualizar as instruções iniciais do jogo, caso escolha será apresentado as possíveis ações a serem executadas durante a *gameplay* [\(Figura](#page-54-0)  [35](#page-54-0)*).*

Após as instruções do tutorial serem exibidas, a gameplay se inicia, o jogador irá combater os inimigos em uma fase que remete a um simulador de combate da Naza, onde Hipo irá combater naves de treino no céu do planeta terra [\(Figura 36\)](#page-54-1).

<span id="page-54-0"></span>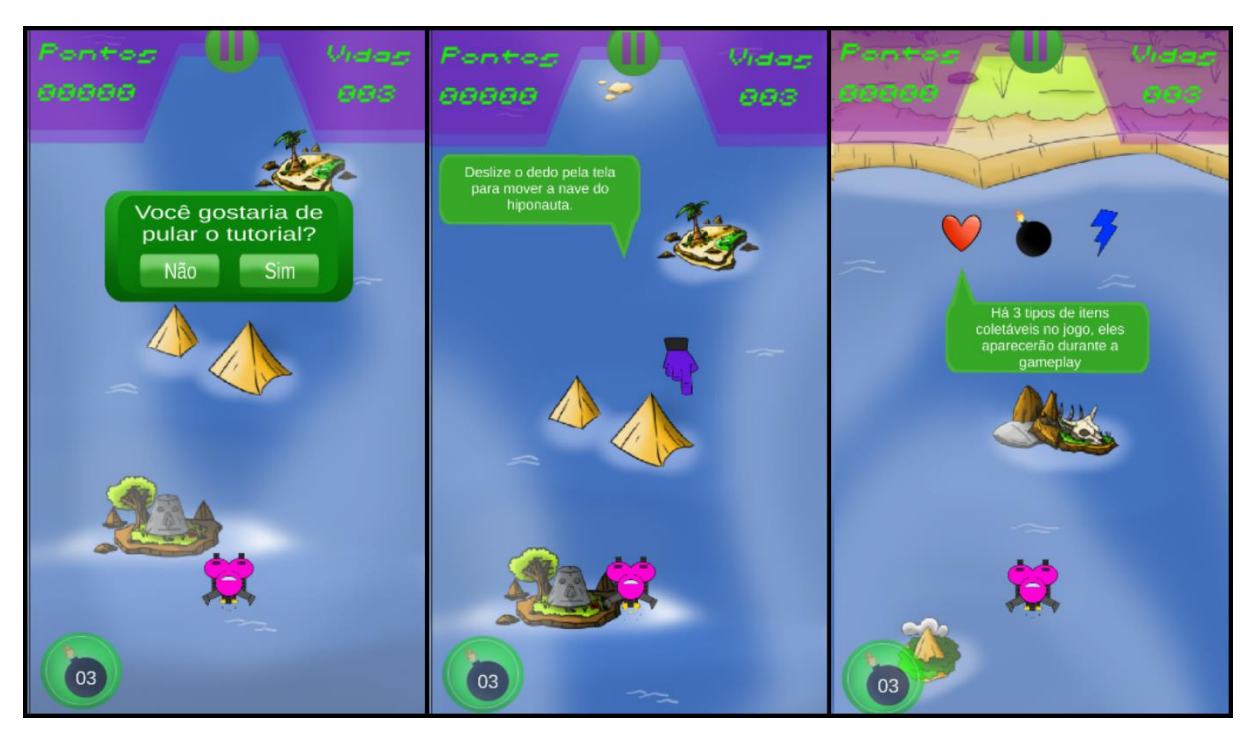

**Figura 35 - Instruções do tutorial**

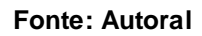

<span id="page-54-1"></span>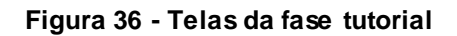

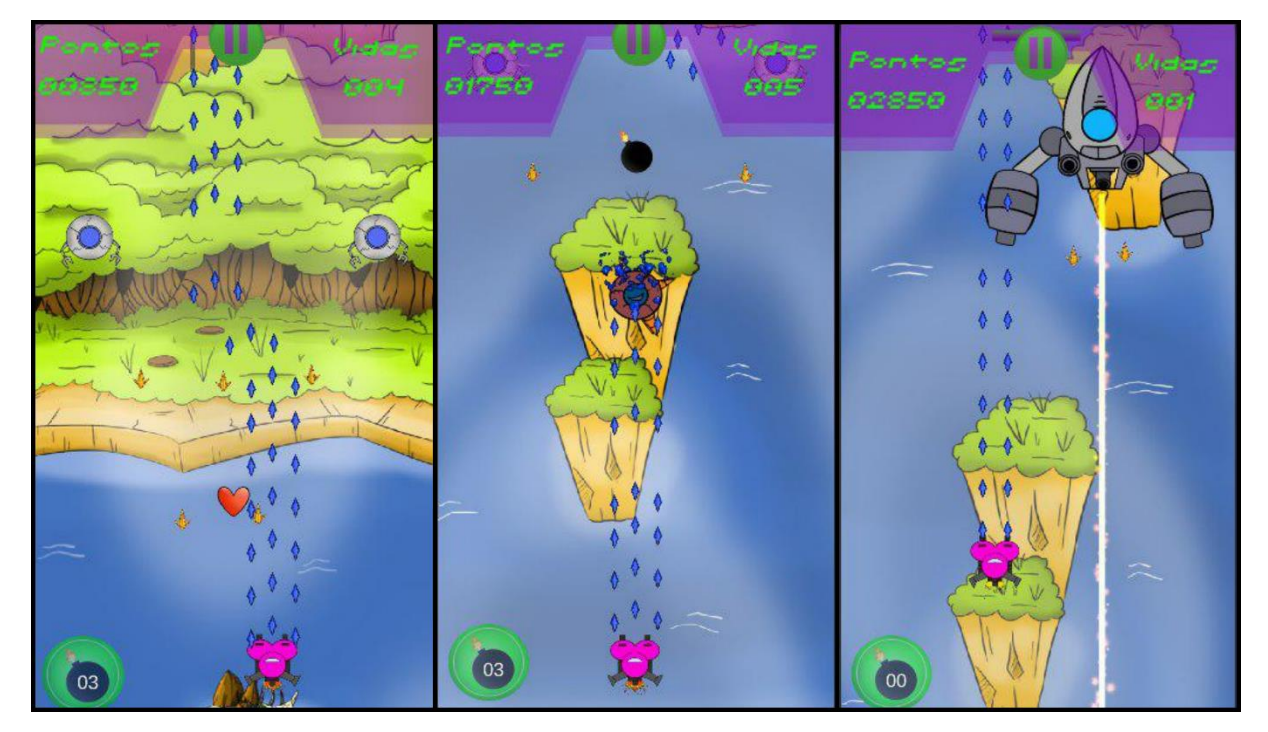

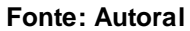

#### <span id="page-55-1"></span>**4.3.3. Fase 1**

Após passar pelo tutorial o jogador seguirá para a fase "Algum lugar da galáxia" que consiste na passagem do planeta da Terra para o espaço. Ela recebe este nome pois não sabemos o quão próximo eles estão da nave principal dos piratas do espaço.

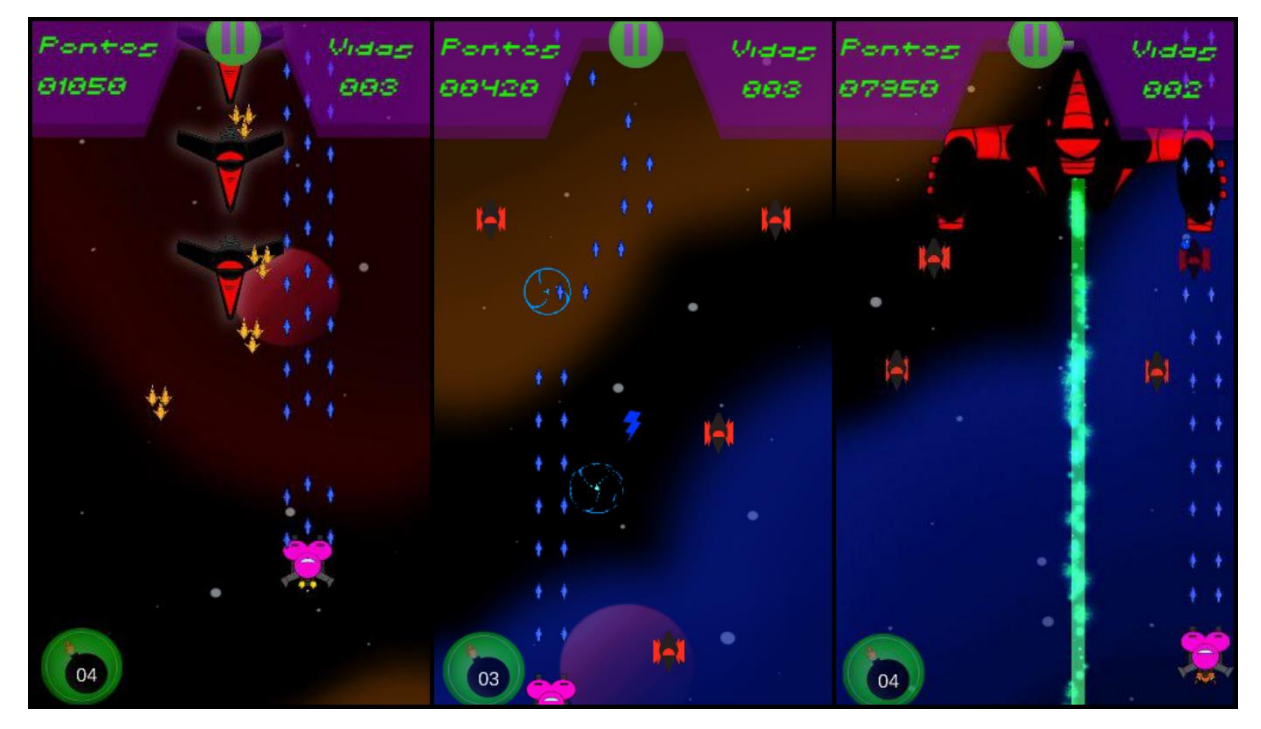

<span id="page-55-0"></span>**Figura 37 - Telas da fase 1**

<span id="page-55-2"></span>**Fonte: Autoral**

## **4.3.4. Fase 2**

Quando o jogador avançar pela fase "Algum lugar da galáxia" ele irá passar pela fase "Lixos espaciais", essa demonstra ao jogador que ele está chegando perto do inimigo final, pois ele se depara com o rastro dos inimigos a mercê no espaço.

**Figura 38 - Telas da fase 2**

<span id="page-56-0"></span>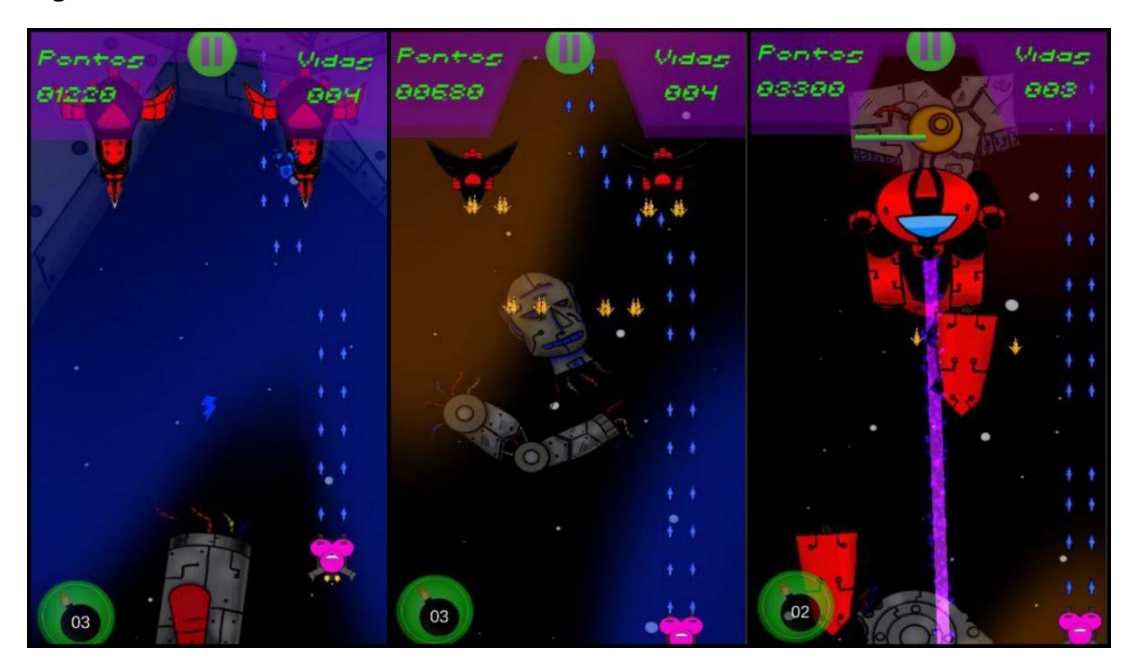

**Fonte: Autoral**

## <span id="page-56-2"></span>**4.3.5. Fase 3**

Ao passar pelas três fases anteriores o jogador entrará a nave mãe do inimigo, travando uma batalha dentro da nave. Nesse lugar o jogador se depara com o capitão dos piratas do espaço para a batalha final.

<span id="page-56-1"></span>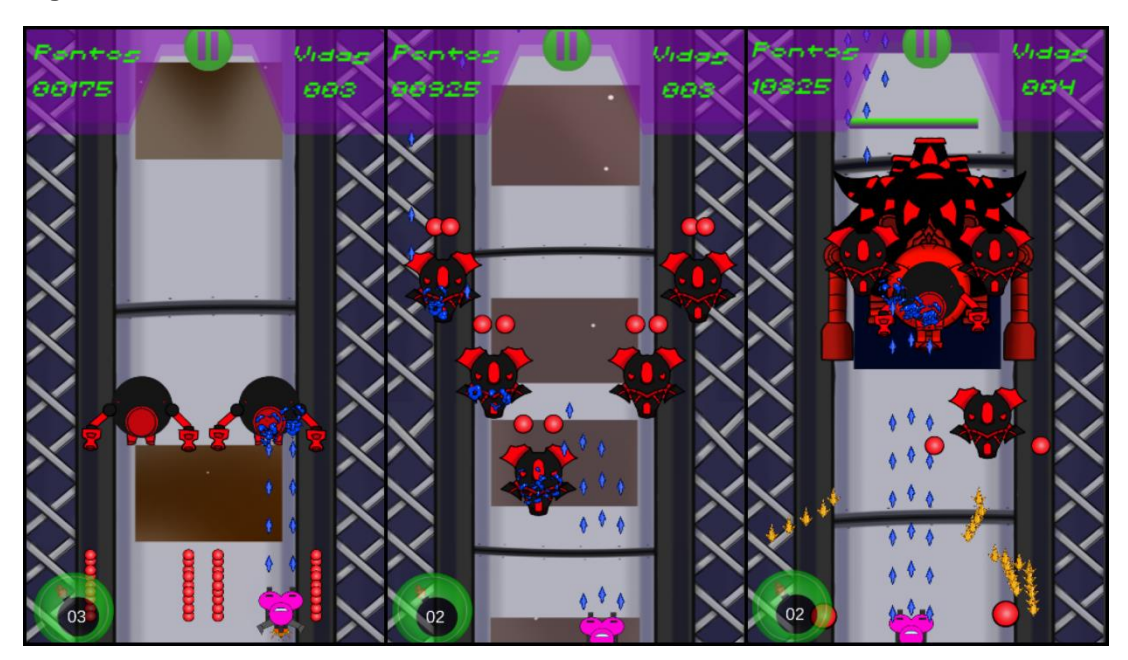

**Figura 39 - Telas da fase 3**

**Fonte: Autoral**

#### <span id="page-57-1"></span>**4.4.** *Game Over*

A [Figura 40](#page-57-0) representa a cena de *game over*, sendo que ela contém somente uma imagem acompanhada da frase de *game over.* Essa cena é chamada após o jogador perder todas as vidas, logo em seguida da exibição do texto, será solicitado o nome do jogador para ser inserido no *ranking*.

<span id="page-57-0"></span>Após confirmação do nome será exibido a tela *ranking*, mostrando ao jogador os dez jogadores que mais pontuaram.

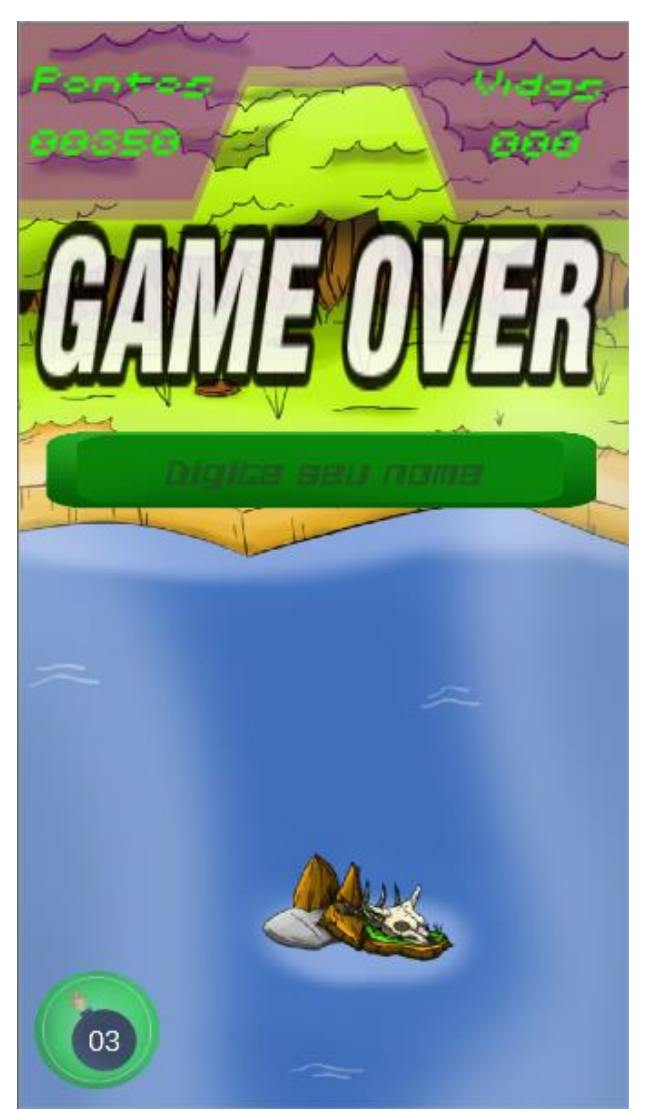

**Figura 40 - Tela de game over**

**Fonte: Autoral**

#### <span id="page-58-1"></span>**4.5. Interação com o livro**

Com intuito de fazer o jogador interagir com a história do Hipo, foi utilizado o livro "Hiponauta vs piratas do espaço" para uma conexão entre o jogo e a história.

A partir da fase 1 o jogador terá a opção de tentar receber um bônus [\(Figura](#page-58-0)  [41\)](#page-58-0), caso o jogador escolha tentar receber esse bônus, ele terá que responde uma pergunta relacionada ao livro [\(Figura 41\)](#page-58-0).

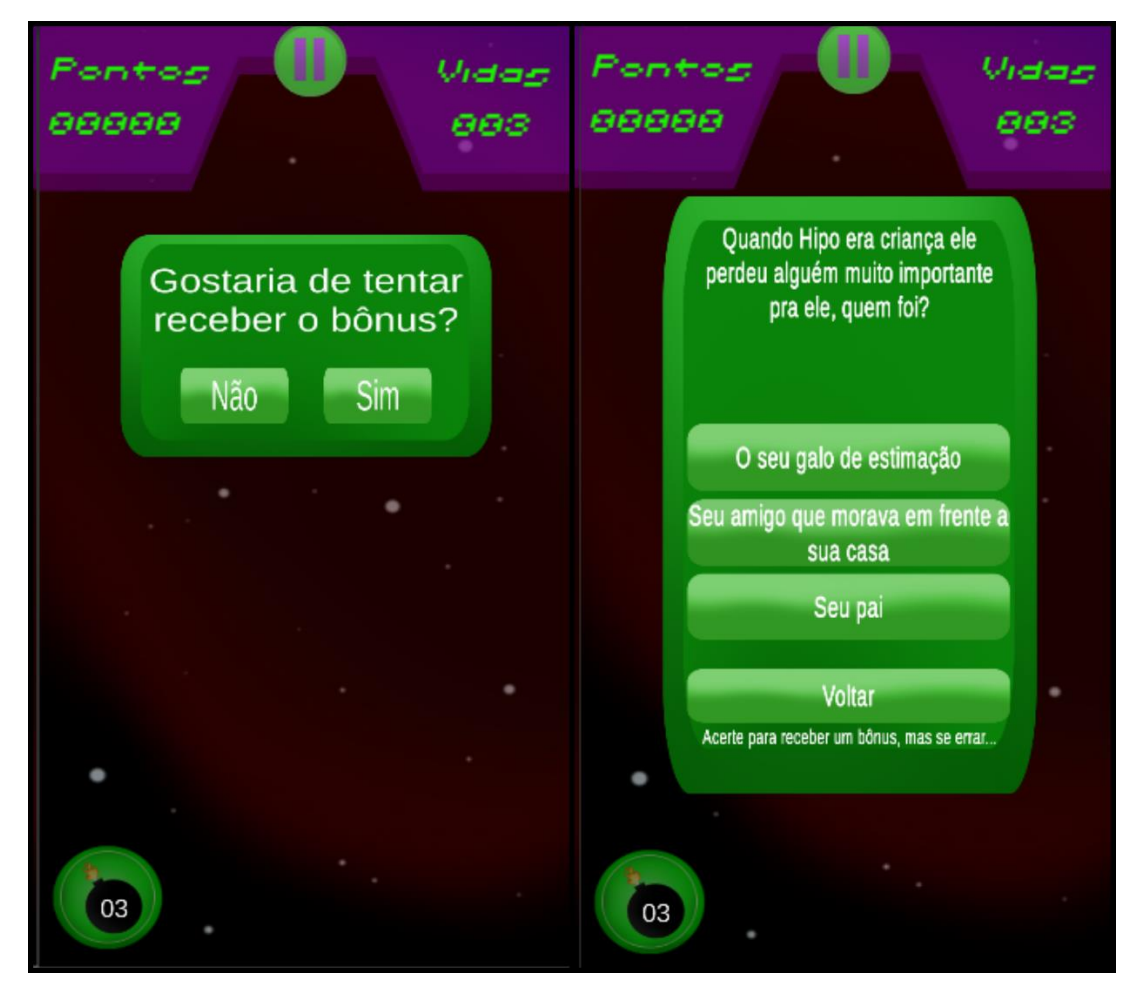

<span id="page-58-0"></span>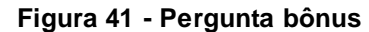

**Fonte: Autoral**

Caso o jogador acerte a resposta da pergunta, será aberto a câmera do celular do jogador, para que o mesmo escaneie uma imagem do livro, que será indicada pelo jogo [\(Figura 42](#page-59-0)), porém se o jogador errar a resposta da pergunta, ele começara a fase perdendo uma vida.

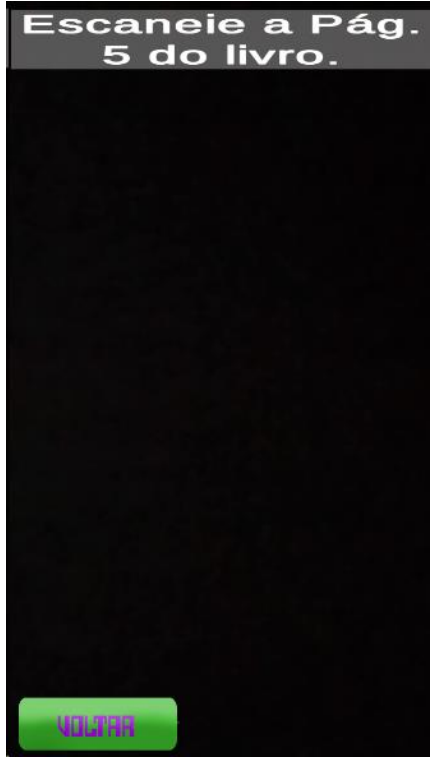

<span id="page-59-0"></span>**Figura 42 – Página a ser escaneada**

**Fonte: Autoral**

Após o escaneamento correto da imagem, será exibida uma animação, indicando quais foram os bônus recebidos pelo jogador [\(Figura 43\)](#page-59-1).

<span id="page-59-1"></span>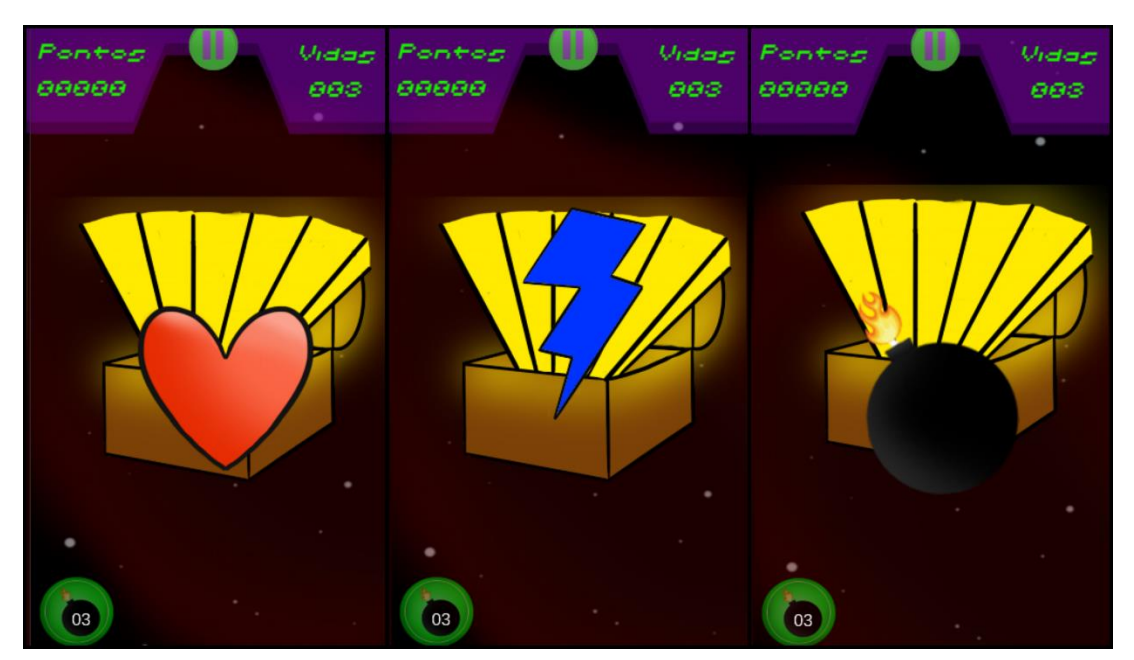

**Figura 43 - Recompensas do bônus**

**Fonte: Autoral**

## <span id="page-60-1"></span>**4.6. Google Playstore**

O jogo foi oficialmente adicionado na Google PlayStore em 03 de novembro de 2018, em uma conta disponibilizada gratuitamente pelo professor Gustavo Carvalho Gomes de Abreu da FATEC Americana.

O jogo está disponível na versão final para dispositivos Android no seguinte endereço <https://play.google.com/store/apps/details?id=com.Project.Hipo> e disponível através do QR Code [\(Figura 44\)](#page-60-0).

<span id="page-60-0"></span>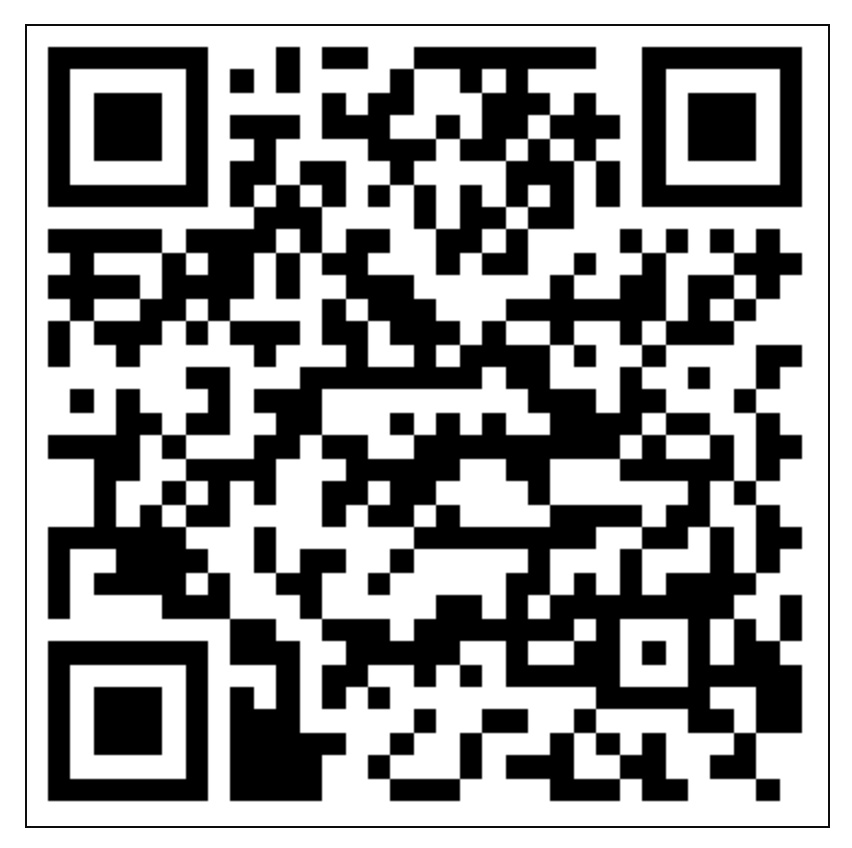

**Figura 44 - QR Code do** *link* **do jogo na Playstore**

**Fonte: Autoral**

## <span id="page-61-0"></span>**5. CONSIDERAÇÕES FINAIS**

O resultado do projeto foi satisfatório, pois todos membros do grupo se empenharam. Foram quase um ano de desenvolvimento, desde a criação da história, até a concepção do jogo. O principal objetivo foi alcançado, que era obter um maior conhecimento em desenvolvimento de projetos envolvendo um jogo, visando obter uma maior experiência com a *engine* Unity. Além disso, conseguir criar um jogo casual que incentivasse a leitura do próprio livro "Hiponauta vs Piratas do Espaço", assim abrindo oportunidades para projetos futuros com desenvolvimento de jogos.

Todo o *design* artístico foi original, visando um diferencial no estilo do jogo, tentando transmitir a originalidade para a *gameplay.*

Tivemos dificuldades ao longo do desenvolvimento, como algumas funcionalidades que não sabíamos desenvolver, alguns problemas na jogabilidade, reestruturação do projeto, visando maior facilidade na sustentação, porém o grupo todo se sentiu dono do projeto e obtivemos os resultados esperados.

Os *feedbacks* do público foram de grande importância para entender melhor quais foram os pontos positivos e negativos do trabalho, comentários sobre o controle da nave, chefe do final da fase, entre outros, são de grande de valor pois eles são o ponta pé inicial para o planejamento futuro que poderá contemplar implementações de alguns elementos extras no jogo como *mini games* e também melhoria em relação a diversidade de *power ups* e *sprites*.

## **REFERÊNCIAS BIBLIOGRÁFICAS**

<span id="page-62-0"></span>ARAUJO, Bruno Baére Pederassi Lomba De; FEIJÓ, Bruno. Evaluating dynamic difficulty adaptivity in shoot'em up games. **SBGames**, Rio de Janeiro, v. 2013, p. 1- 10, out./mai. 2018. Disponível em: <http://www.icad.pucrio.br/~baere/pdfs/presentation\_sbgames2013.pdf>. Acesso em: 13 mai. 2018.

AUDACITY. **Download**. Disponível em: <http://www.audacityteam.org/download/>. Acesso em: 13 mai. 2018.

CANAL TECH. **Android ou IOS**. Disponível em: <https://canaltech.com.br/produtos/os-numeros-nao-mentem-android-ou-ios-qual-eo-melhor-7657/>. Acesso em: 13 mai. 2018.

ESCOLA BRASILEIRA DE GAMES. **Pesquisa game Brasil 2017:** o perfil do gamer brasileiro. Disponível em: <http://escolabrasileiradegames.com.br/blog/pesquisagame-brasil-2017-o-perfil-do-gamer-brasileiro>. Acesso em: 15 mai. 2018.

HELLER, Eva. **A psicologia das cores**: Como as cores afetam a emoção e a razão. 1 ed. São Paulo: GG, 2013. 541 p.

NOPERATION. **Realidade aumentada com vuforia em unity3d.** guia rápido. Disponível em: <https://noperation.wordpress.com/2014/11/09/realidade-aumentadacom-vuforia-em-unity3d-instalacao-e-exemplo-ola-mundo/>. Acesso em: 15 mai. 2018.

NOVAK, Jeannie. **Desenvolvimento de games**. 1 ed. [S.L.]: Cengage, 2010. 472 p.

PESQUISA GAME BRASIL. **Pesquisa game Brasil 2017**. Disponível em: <https://pesquisagamebrasil.com.br/>. Acesso em: 13 mai. 2018.

TECMUNDO. **O que é parallax**. Disponível em:

<https://www.tecmundo.com.br/video-game-e-jogos/1117-o-que-e-parallax-.htm>. Acesso em: 13 mai. 2018.

UNITY. **Unity**. Disponível em: <https://unity3d.com/pt>. Acesso em: 13 mai. 2018.

YOUTUBE. **Sound effects**. Disponível em: <https://www.youtube.com/audiolibrary/soundeffects/>. Acesso em: 13 mai. 2018.

## **APÊNDICE 1 – CÓDIGO FONTE**

<span id="page-63-0"></span>Para ter acesso ao repositório com código fonte e documentação do jogo, pode-se acessar o link:<http://bit.ly/2A7YXGt> ou escanear o QR Code [\(Figura 45\)](#page-63-0).

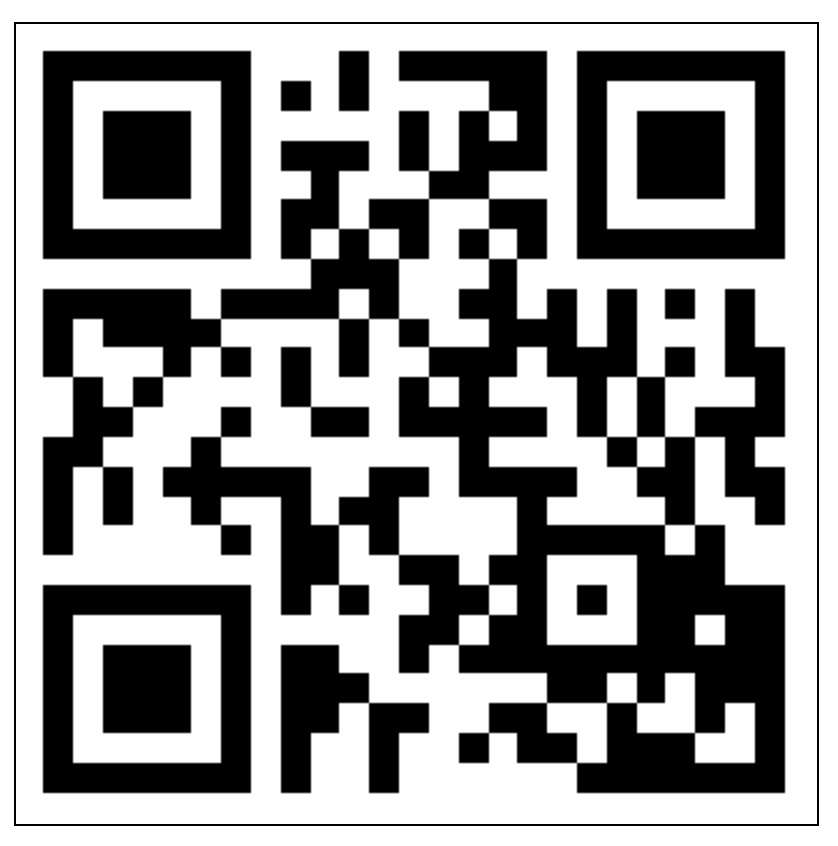

**Figura 45 - QR Code com documentação do projeto**

**Fonte: Autoral**

## **APÊNDICE 2 – IMAGENS DO LIVRO**

<span id="page-64-2"></span>A seguir estão as imagens do livro, utilizadas no desenvolvimento do projeto, e suas respectivas páginas.

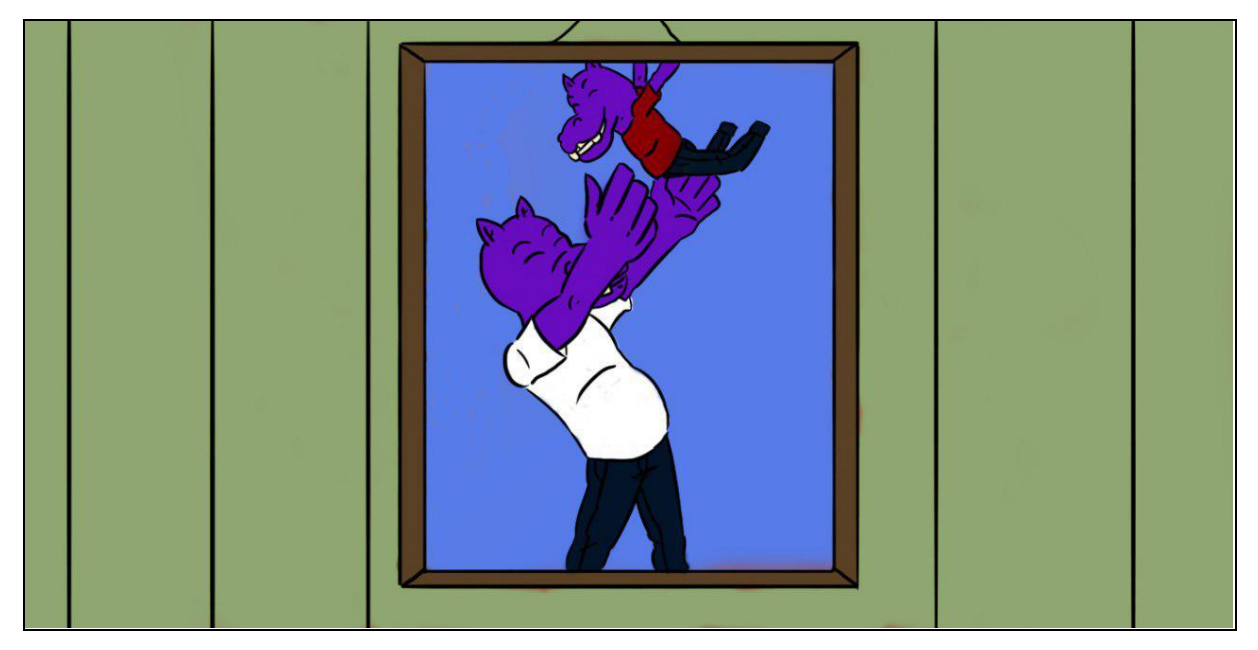

## <span id="page-64-0"></span>**Figura 46 - Imagem retirada do livro na página 3**

**Fonte: Autoral**

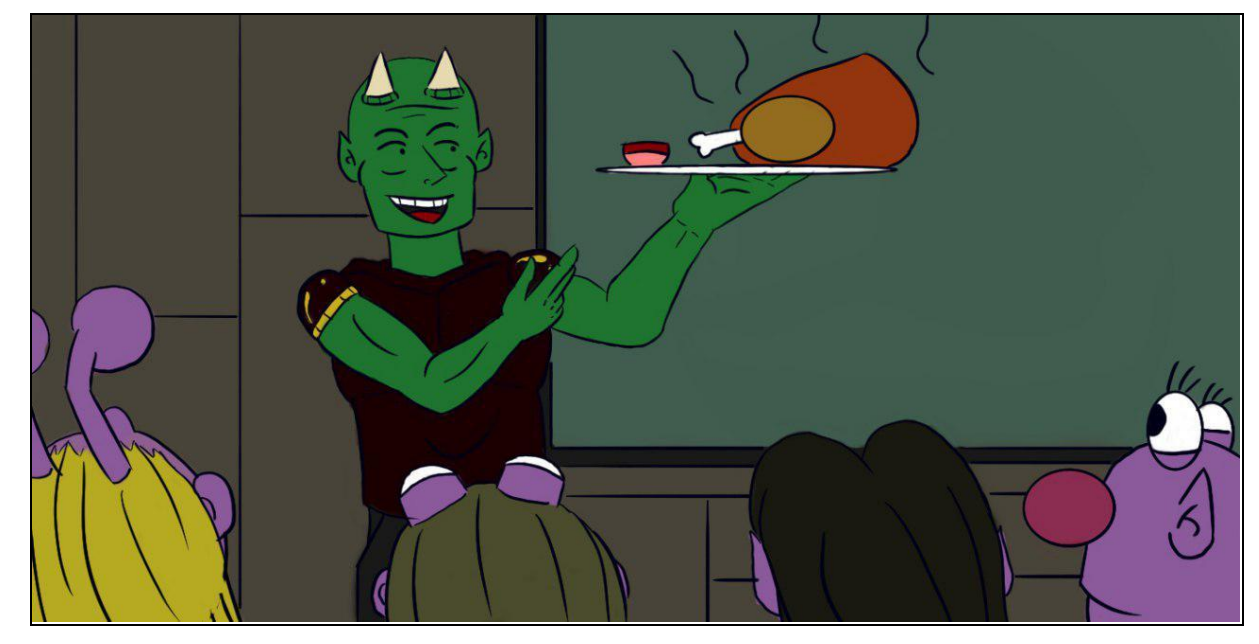

<span id="page-64-1"></span>**Figura 47 - Imagem retirada do livro na página 29**

**Fonte: Autoral**

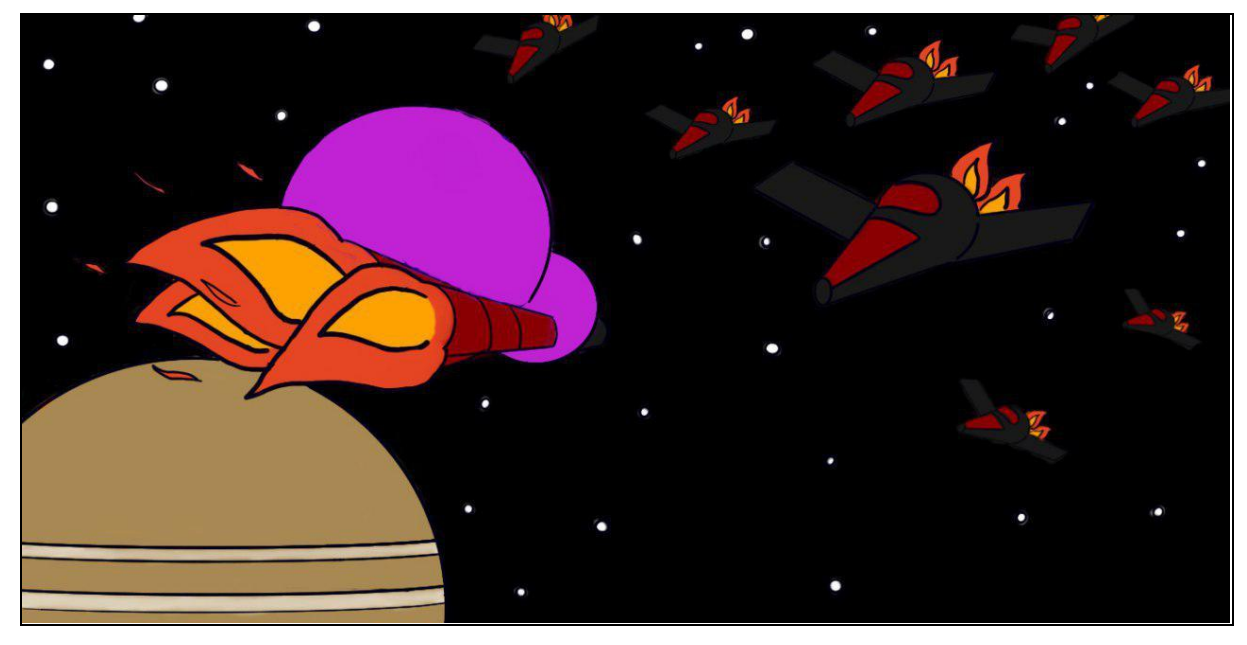

<span id="page-65-0"></span>**Figura 48 - Imagem retirada do livro na página 55**

**Fonte: Autoral**